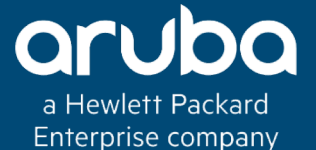

### APPRF 6.X & 8.X

### Technical Climb Webinar

### 10:00 GMT | 11:00 CET | 13:00 GST Nov 27th, 2018

**Zite** 

Presenter: Pagalavan Karunanidhi

Pagalavan-karunanidhi@hpe.com

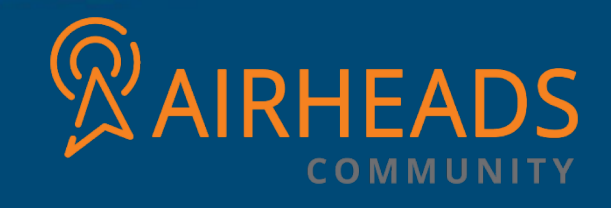

### AGENDA

- **Platform Support and DPI enabling**
- **Application DPI Engine and Categories**
- **Application Control**
- **Dashboard Application based blocking workflow**
- **Application Bandwidth Contracts**
- **High-Level Datapath and Controller Architecture**
- **Troubleshooting Tips**
- **AppRF in 8.x**

## What is AppRF?

**AppRF** is a [PEF](https://arubapedia.arubanetworks.com/arubapedia/index.php/PEF) feature on the [ArubaOS](https://arubapedia.arubanetworks.com/arubapedia/index.php/ArubaOS) controllers. It is designed to give network administrators insight into the applications that are running on their network, and who is using them. Aruba has extended the network intelligence offered by our unique, market leading firewall to include powerful

heuristics and visualization techniques. Together, these give customers a real-time and historical (using airwave) view of who is using what applications, and when.

AppRF collects data from the network activity of authenticated users and uses this data to build pie charts and lists of the top applications (approximately 150 applications), destinations, WLANs, users, and device types. These results are based on the volume of traffic in each of these categories.

# AppRF 2.0 Platform Support

- Supported on the 72xx and 70xx platforms
- Not supported on the M3, 3000, 650
- Solution supports mixed 7xxx/older controllers as follows:
	- App level rules can be configured on 'legacy' master controllers
	- App rules get pushed to local controllers, but won't take effect on legacy controllers

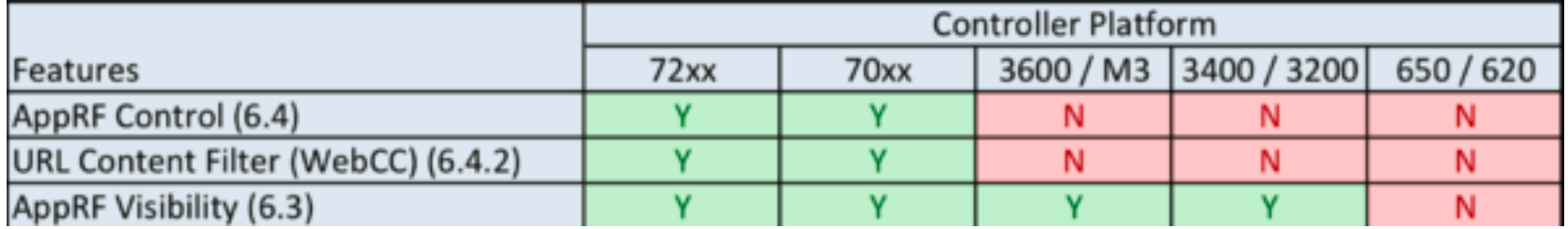

### What is Application-Aware DPI?

Uses a combination of advanced techniques for application identification:

- 1. Website URL information identifies popular websites
- 2. Signatures are used for "easy to identify" applications Allows advanced REGEX to be used for performance scaling
- 3. Uses protocol grammar analysis to understand complex applications and their current state
- 4. Uses advanced heuristics when required
- 5. Detects encrypted applications via certificate common names
- •To be leveraged in a future releases:
	- •Decodes applications inside *unencrypted* tunnels such as ICA
	- •Understands and extracts metadata to increase context

# AOS 6.4 - AppRF 2.0

1)Incorporates Application-Aware Deep Packet Inspection technology Uses next-gen techniques, not just signatures Over 1500 Applications

2)Operates at user role level to provide application control Block application or categories of apps

- QoS applications
- Bandwidth contracts for applications

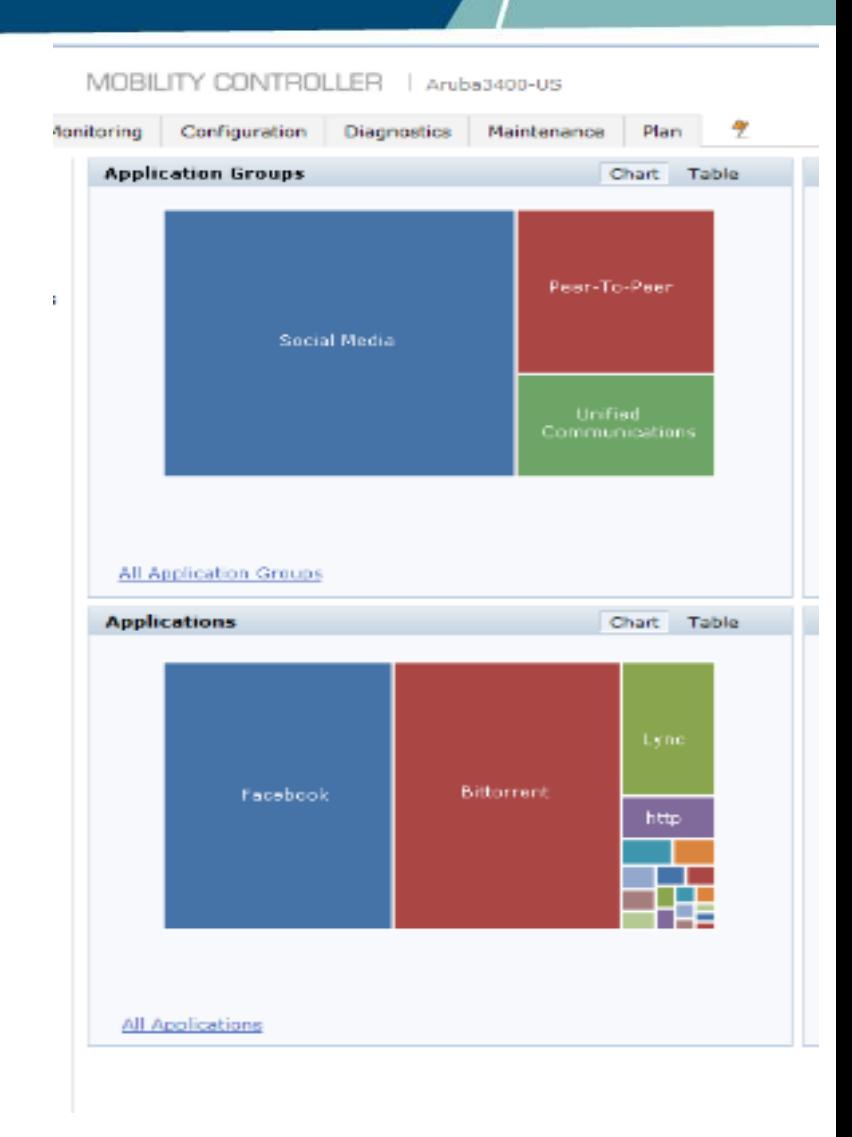

### AOS 6.4 - AppRF 2.0

- New Category Dashboard element
- Shows apps by category such as Peer-to-Peer, Streaming video
- New Graphically based application blocking work flow
- New "Global Policy" for easy application of ACLs to all users

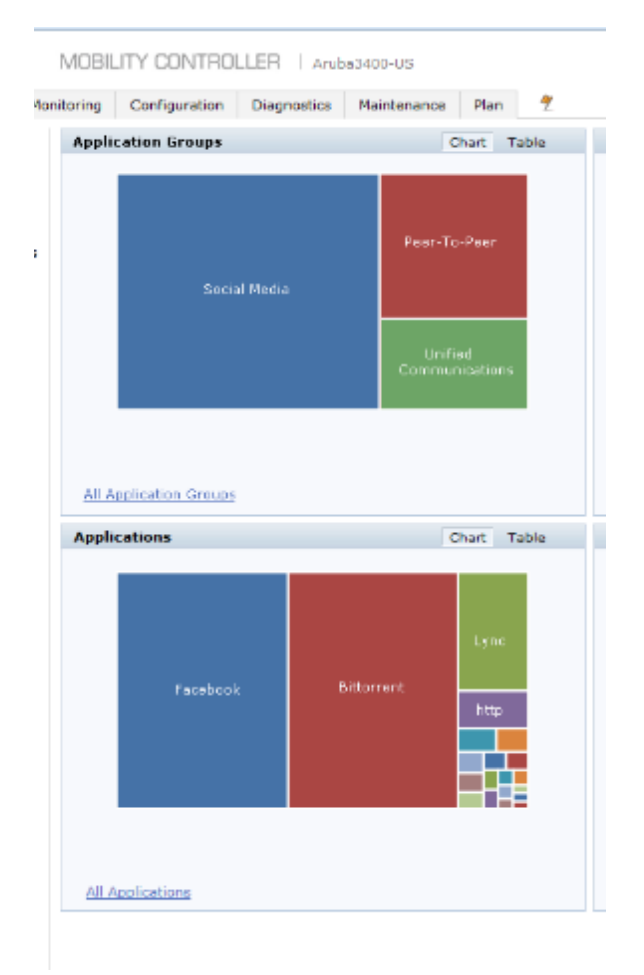

# Encrypted Applications

•Primary method of classification for encrypted flows is use of the unencrypted certificate information Primarily Common Name

•Certificate is exchanged as part of the initial application startup

•Only allows granularity reflected in the cert name

All of facebook, for example, uses a cert with "Facebook" as the CN •Extraction of metadata or any deeper analysis isn't possible

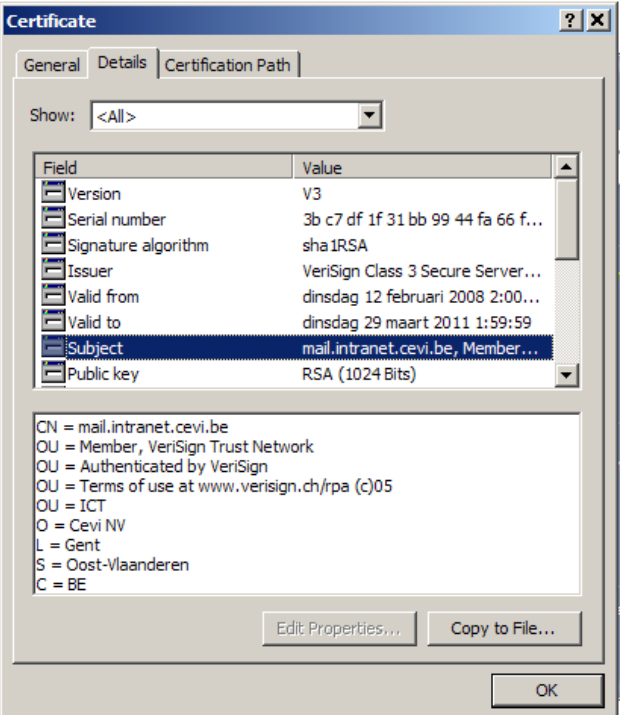

## Application Categories

•Categories are designed to be actionable – control a specific type of user traffic

•Can be used exactly the same way as applications or L4 rules in security policies •With a few exceptions, still processed top to bottom – more later

•Can also be used interchangeably with applications in Bandwidth contracts •Most specific takes precedence – more on BW contracts later

•Static – built into the image •Will likely change slightly over time

•In a future release, users will be able to create their own categories

## AOS 6.4 - AppRF 2.0

(1810-7210) #show dpi application category all

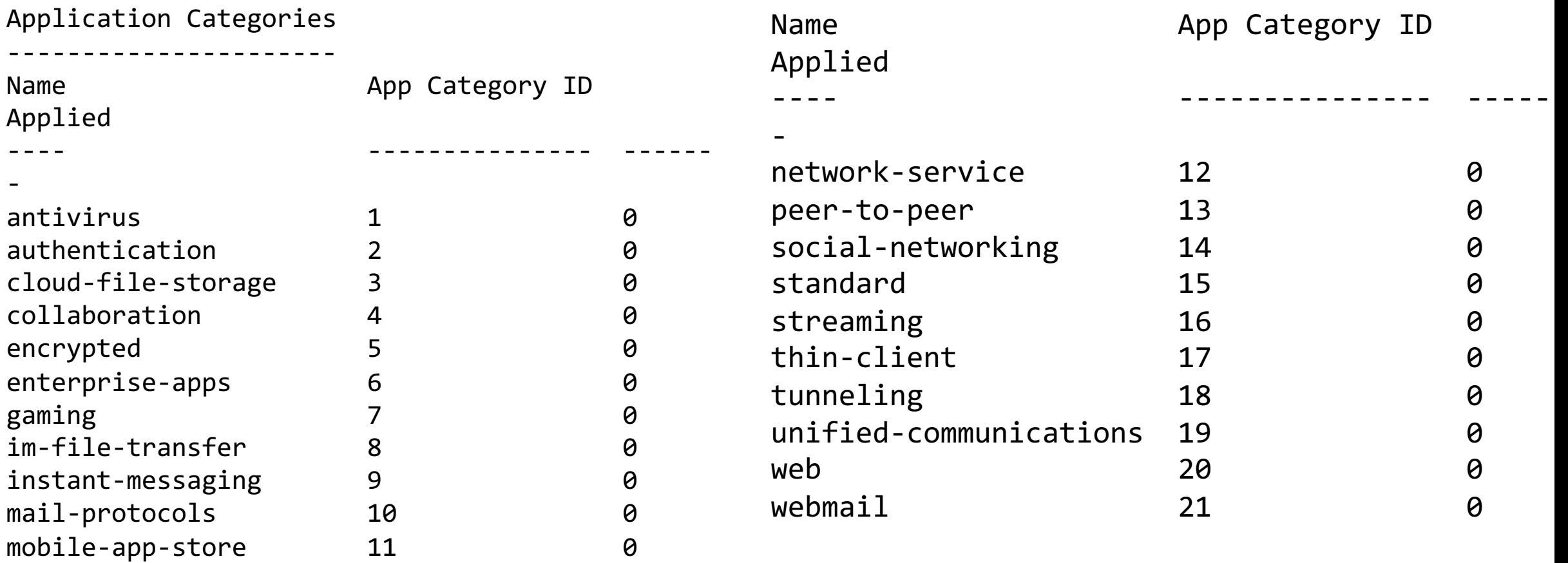

Total application groups = 21

# Showing the contents of an individual category

(1810-7210) #show dpi application category gaming

List of Applications

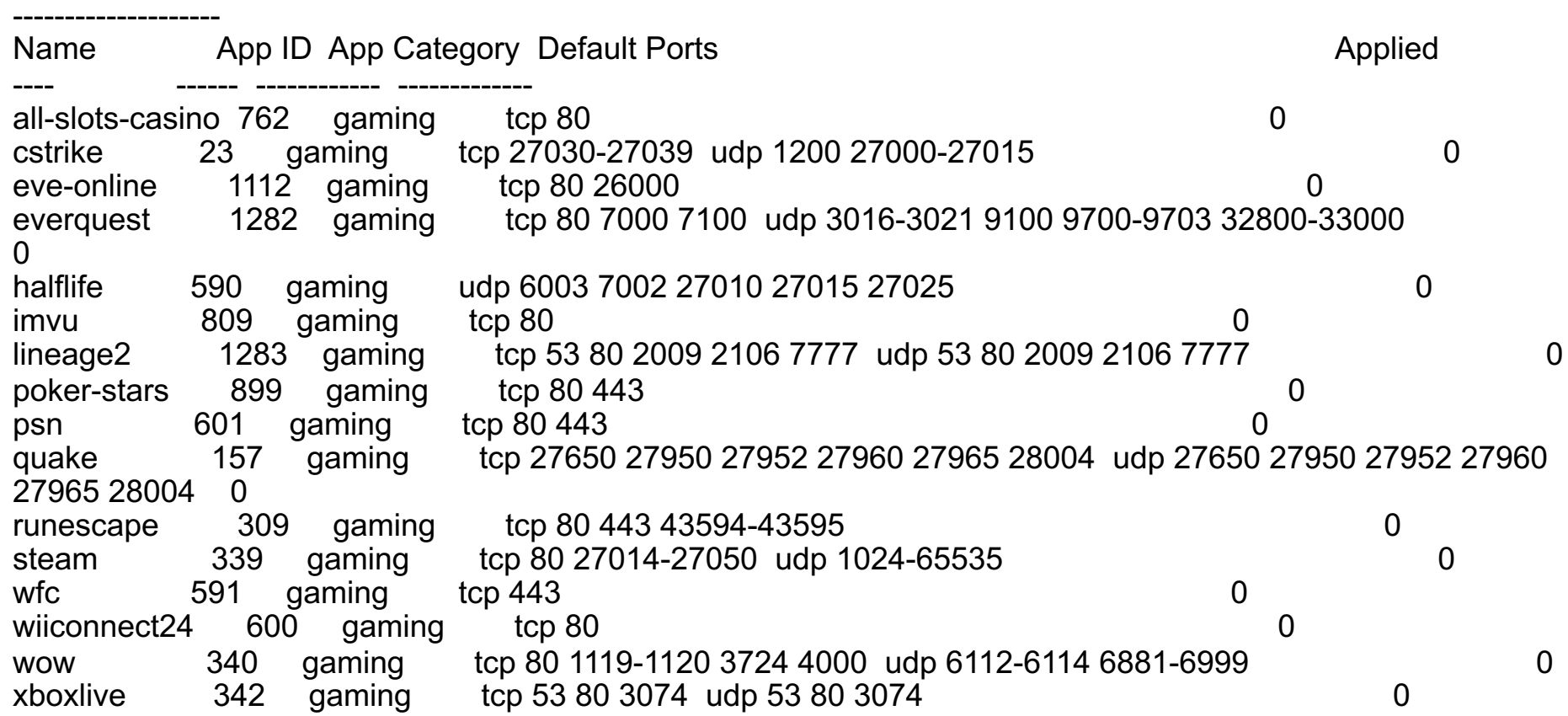

Total applications in this category = 16

# Enabling DPI

### WebUI:

CLI:

### **Configuration-> Advanced Services->Stateful Firewall -> global Settings**

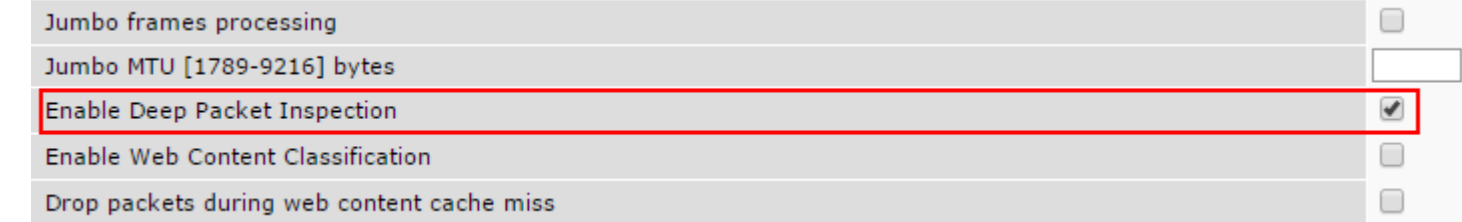

#### **(MM7210) (config) #firewall dpi**

Warning: Application visibility is enabled, this change would take effect after controller reload If controller is not rebooted, 'show firewall' output:

DPI Classification Enabled (\*Requires controller reload to take effect\*) [Cfg: enabled, PEF license: installed]

### **Note: 'firewall dpi' is a local command to be enabled per controller**

## AppRF 2.0 - Features

### **Application-Aware Deep Packet Inspection (DPI)**

Over 1500 applications (6.4.2.5)

### **Categories of Application on Dashboard**

21 application categories (6.4.2.5)

### **Application Control at the user role level**

- Block applications/categories of apps
- QoS applications
- Throttle applications through bandwidth contracts

### **Graphically based application blocking workflow**

### **Application Bandwidth Contracts**

### ArubaOS Layer 4 Firewall Behavior

### • **Policy is defined as**

− *Source ip, dest ip, source(6.3+)/proto-port/service, action*

### • **ACL actions**

- − *Firewall actions - permit and deny*
- − *Forwarding actions - src-nat, dst-nat, dual-nat and redirect*
- − *Other actions – blacklist, log, mirror, dot1p-priority, time-range, tos*

### • **Other than deny, all actions mean implicit permit**

- − *src-nat implicitly means permit and src-nat*
- **Current ACL behavior – Stop on first ACE match** 
	- − *Also followed by every firewall vendor as best practice*

## ArubaOS Layer 7 Firewall

### • **Policy definition extended to include applications:**

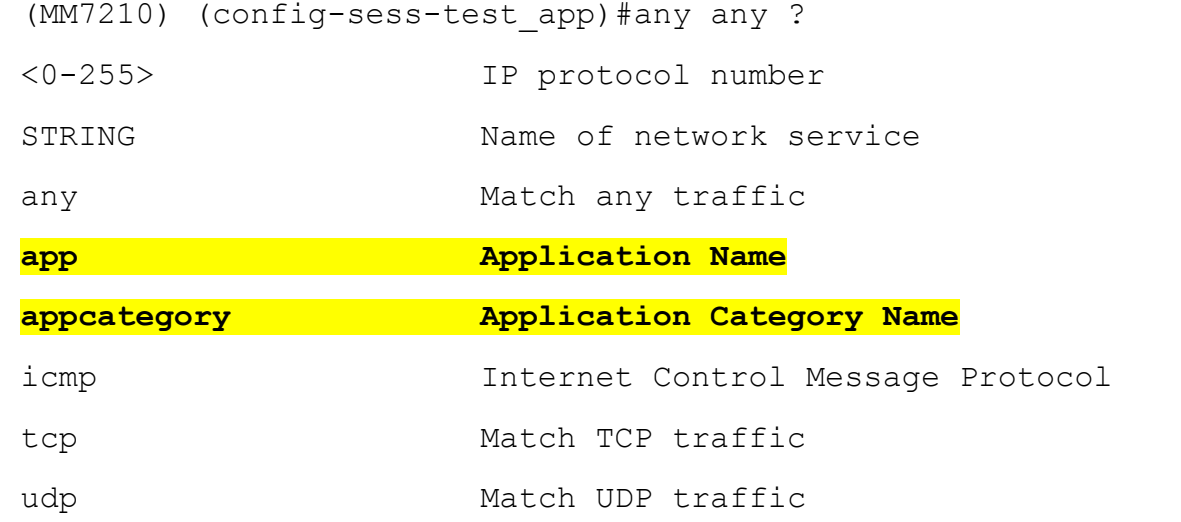

### • **Application classification requires matching packet contents -**

- − *May need one or more packets in both directions before taking action*
- − *Worse case classification can take 9 round trips*
- Therefore, rules matching any app rule must "leak" packets until the classification is complete

### App-based rules create (temporary) implicit Allow

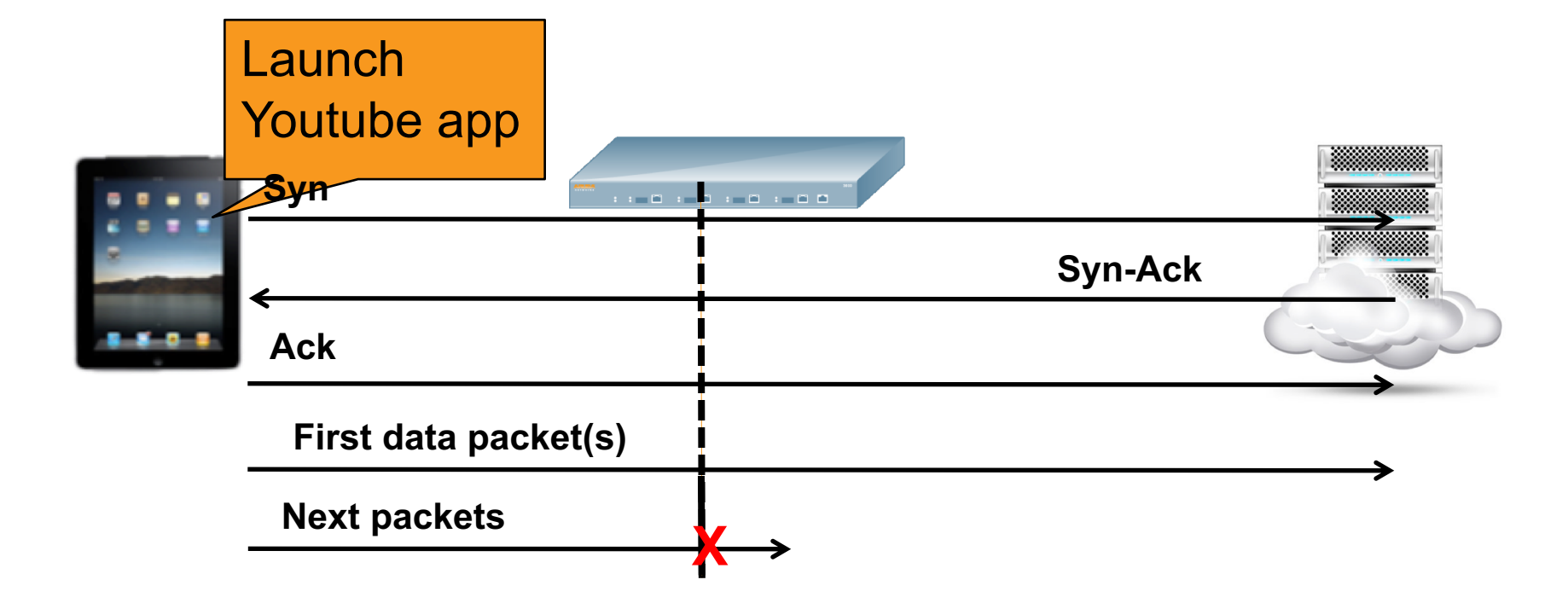

### Example: ip access-list session no-gmail any any app gmail deny any any any permit Pre-classification: the ACL will be converted in datapath as follows, assuming that gmail is served in TCP 443:

ip access-list session no-gmail any any tcp 443 permit any any any permit

### Post-classification: the ACL is enforcement will be:

```
ip access-list session no-gmail
   any any [tcp 443 & appID "gmail"] deny
   any any any permit
```
### Policies restrictions

Datapath functional design:

**IP/TCP/UDP headers of a leaked session SHOULD NOT change after classification.**

Two Constraints/restrictions:

- **1. App rules with forwarding actions do not make sense and will not be allowed.**
- **2. In case of policies with mixed forwarding and application rules, the processing order is as follows:**

**Forwarding rules are processed FIRST in the flow**

**When classification is complete, the actions (permit/deny/QoS) specified in the application rules are implemented**

# No Mixing of Application and Forwarding in a Rule

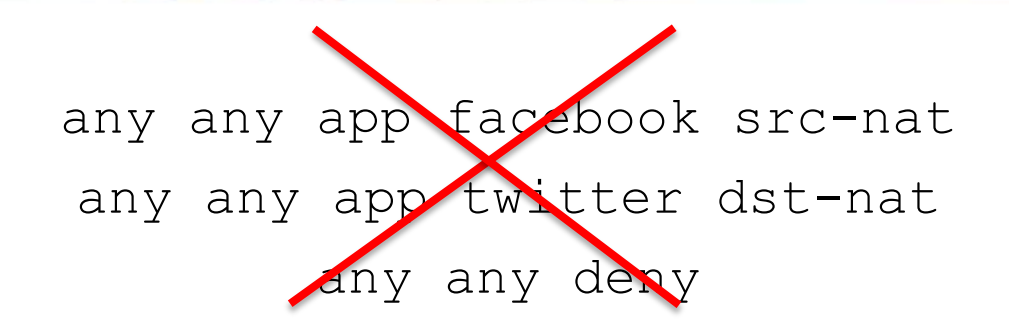

**What is wrong with the above example?**

- **Should we scr-nat all traffic until we classify it?**
- **What to do with non-facebook traffic after classification, since they are already established in datapath with NAT?**
- **The second rule will never be hit with traditional layer 4 rules.**

### Mixing forwarding and application rules

• **How do we handle a mix of forwarding and application rules such as these?**

> **any any app netflix permit tos 60 any any tcp 443 src-nat any any any deny**

- **1. We scan the policy for forwading rules to process first:**
	- − All tcp 443 traffic will get source NAT'ed until classification is complete
- **2. Once the app is classified, we process the app rule:**
	- − Netflix traffic is permitted with tos 60 AND remain src-nat'ed

### DPI Policies Example - 1

**ip access-list session app-acl**

**any any app facebook permit** 

**any any appcategory social-networking deny**

**any any any permit**

**(MM7030) #show datapath session dpi | include facebook,linkedin**

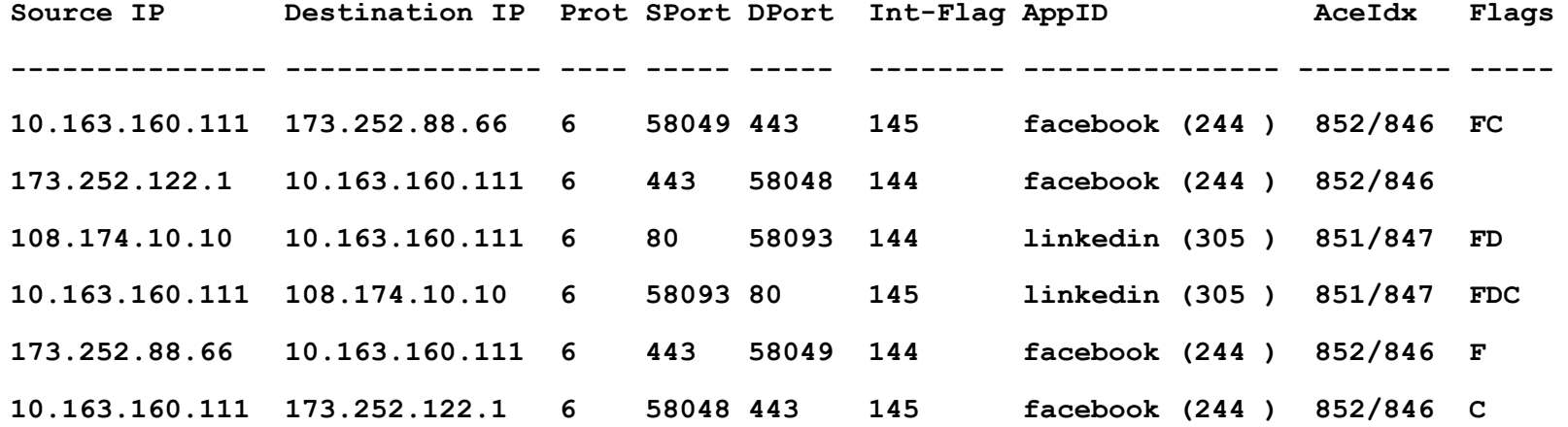

### DPI Policies Example - 2

**ip access-list session appcat-acl any any appcategory social-networking deny any any app facebook permit any any any permit**

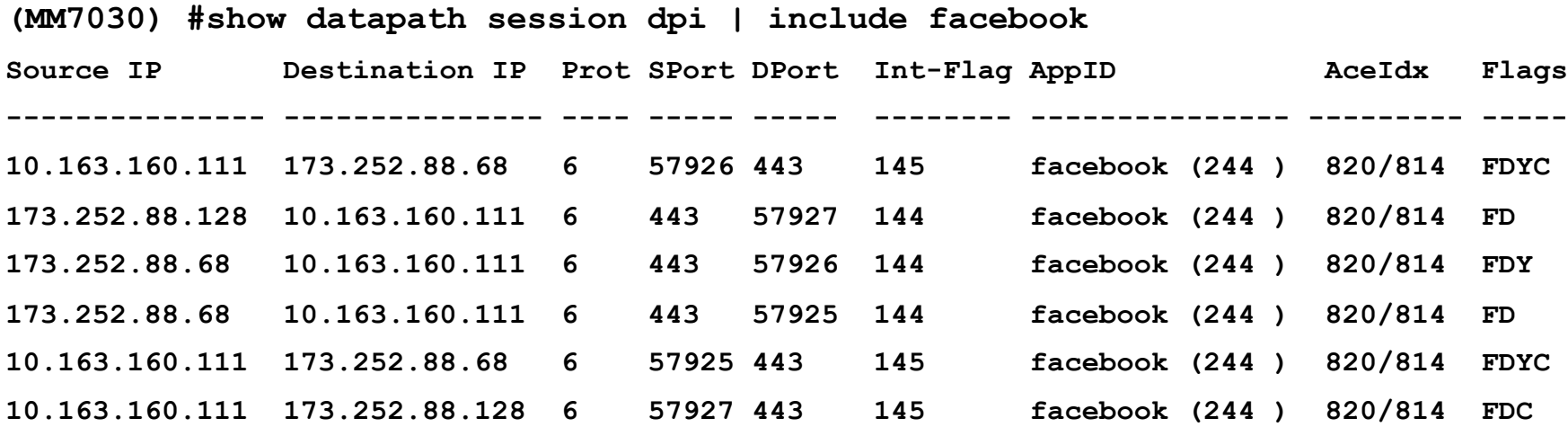

## Unclassified Applications

After some 8-9 packets of round trips, we will give up on classifying the application

Unclassified Applications (Unknown Traffic Flow

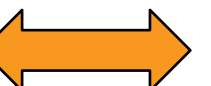

Unclassified applications not matching any L3 rules will take the default action specified in the ACL list

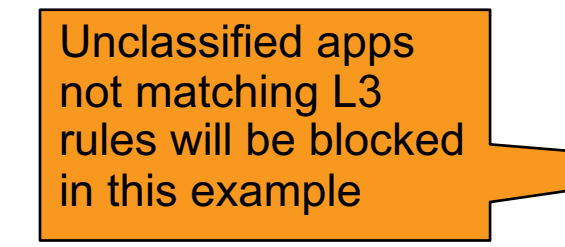

any any app facebook permit tos 60 any any tcp 443 permit any any any deny log

**Unknown flow on port 80 will hit the default action in this ACL.**

## New Policy Containers

- **New Dashboard-based Workflow introducing two policy containers (ACL) created by default:**
	- − Global ACL, namely global-sacl
	- − AppRF user-role ACL, namely apprf-role\_name-sacl
- **Rules under Global ACL apply to all user-roles**
- **Global ACL will always be in position 1 of every user-role**
- **Rules under AppRF user-role ACL apply to only specific role**
- **AppRF user-role ACL will always be in position 2 of every user-role**
- **These ACLs support only App based rules and their positions can not be altered**

# Global and AppRF policies in every user role

### **Security > Access Control > User Roles**

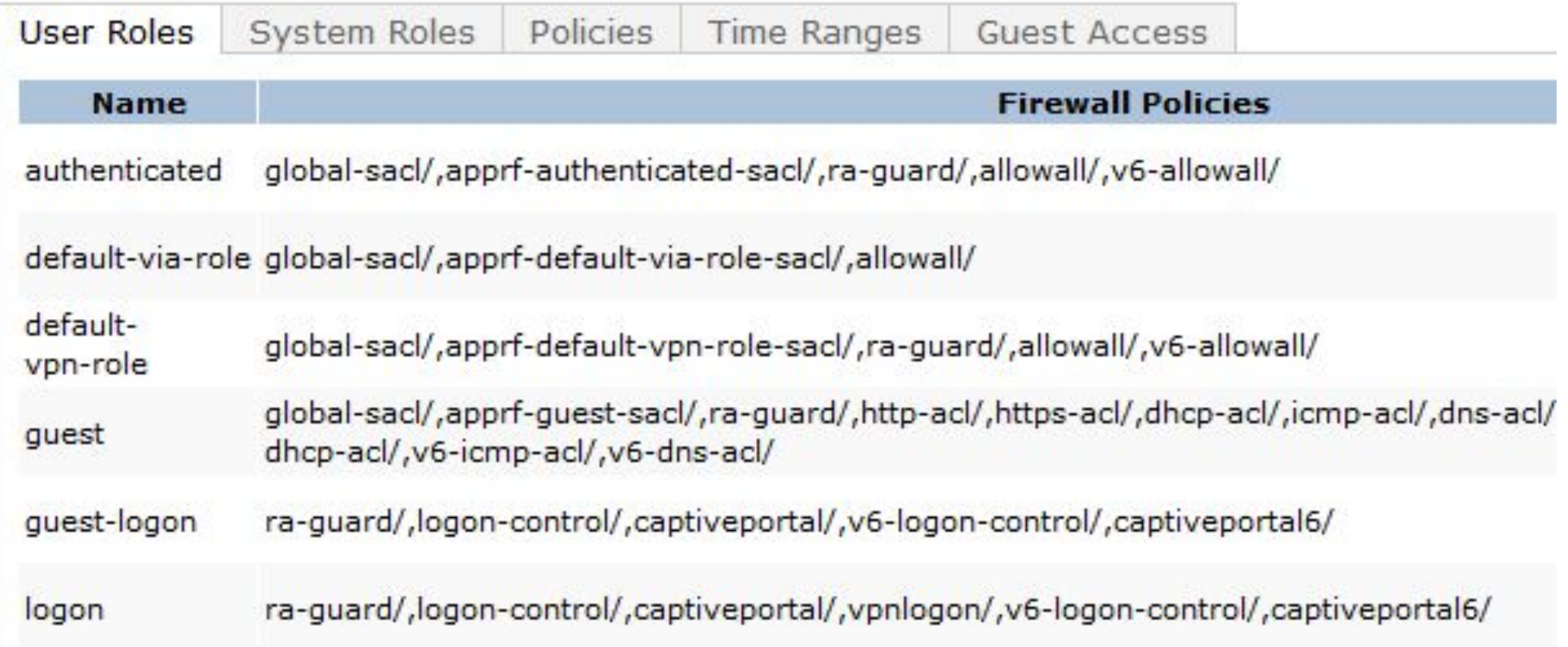

### Global and Per-Role ACLs

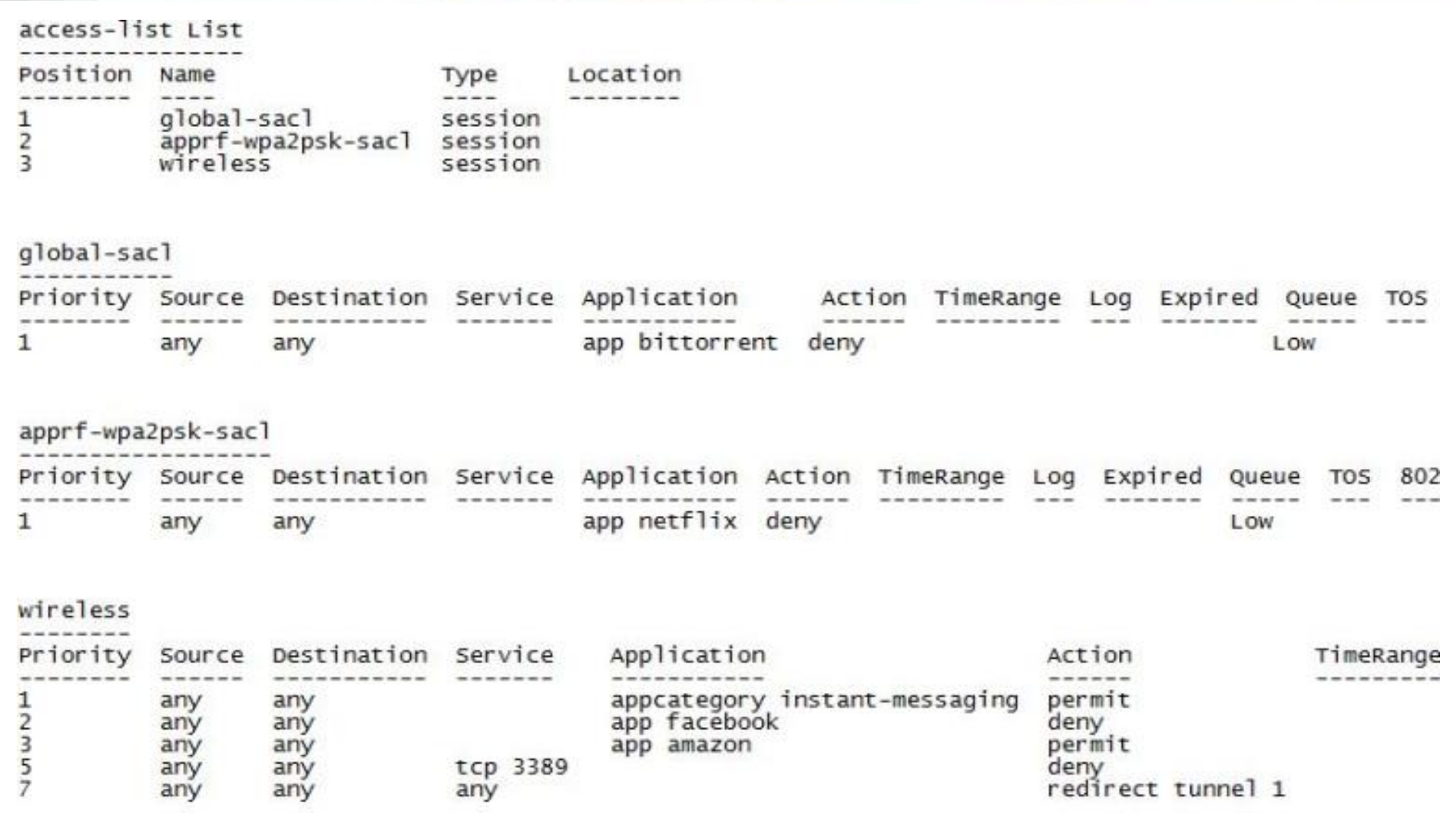

# Improved Application Visibility and Control

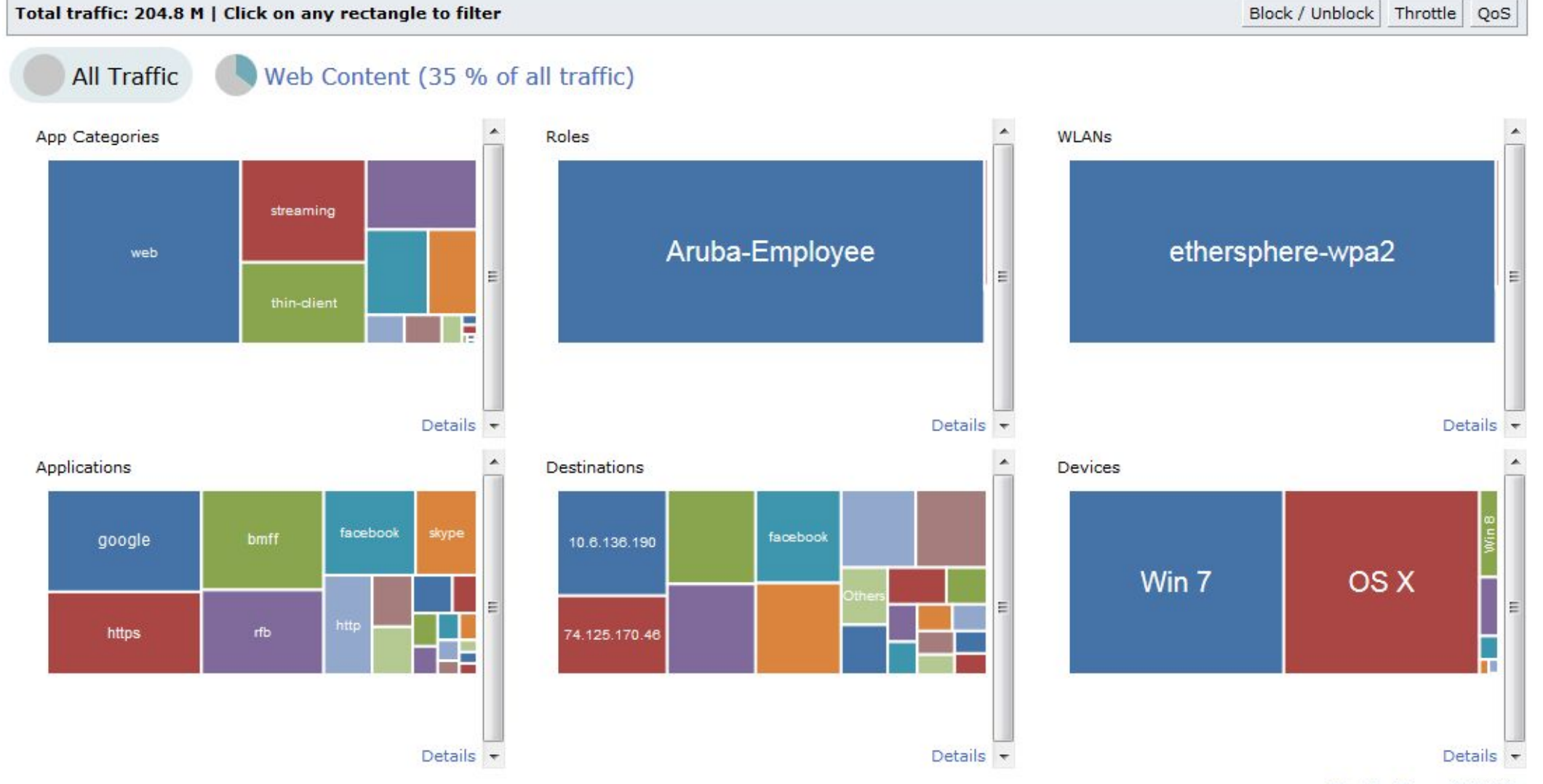

Disable Firewall Visibility

# Improved Application Visibility and Control

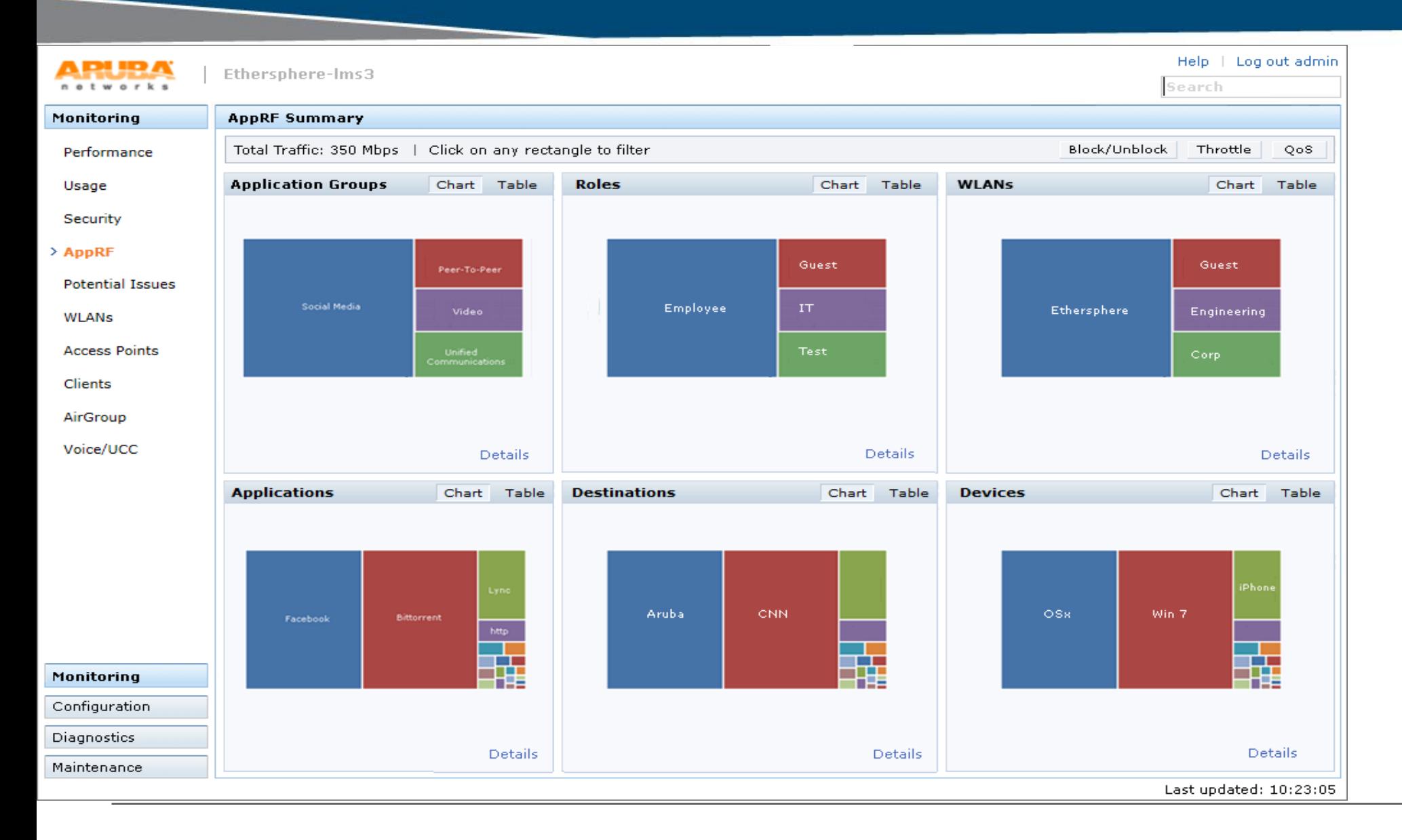

### Cont..

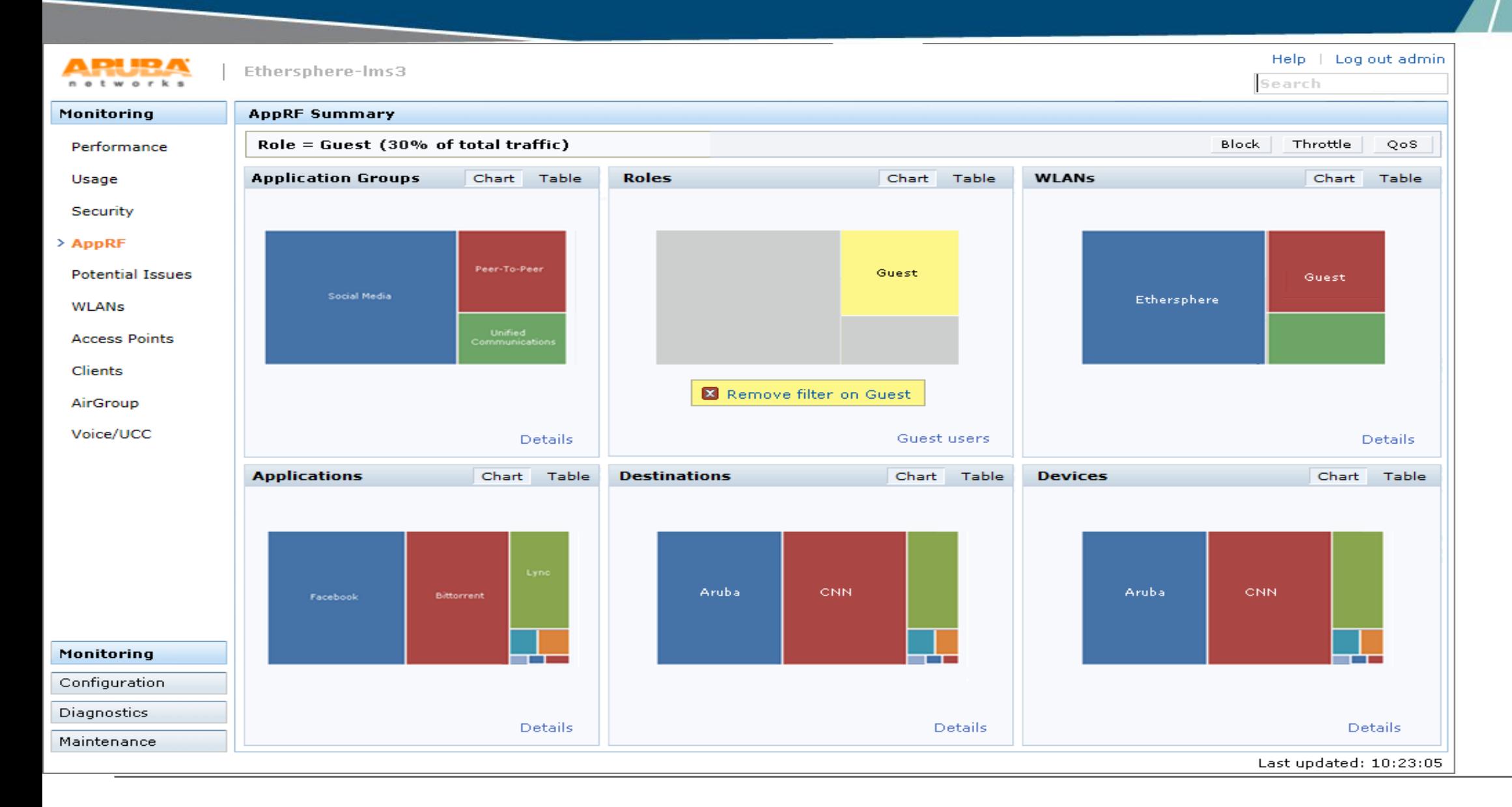

29

### Cont..

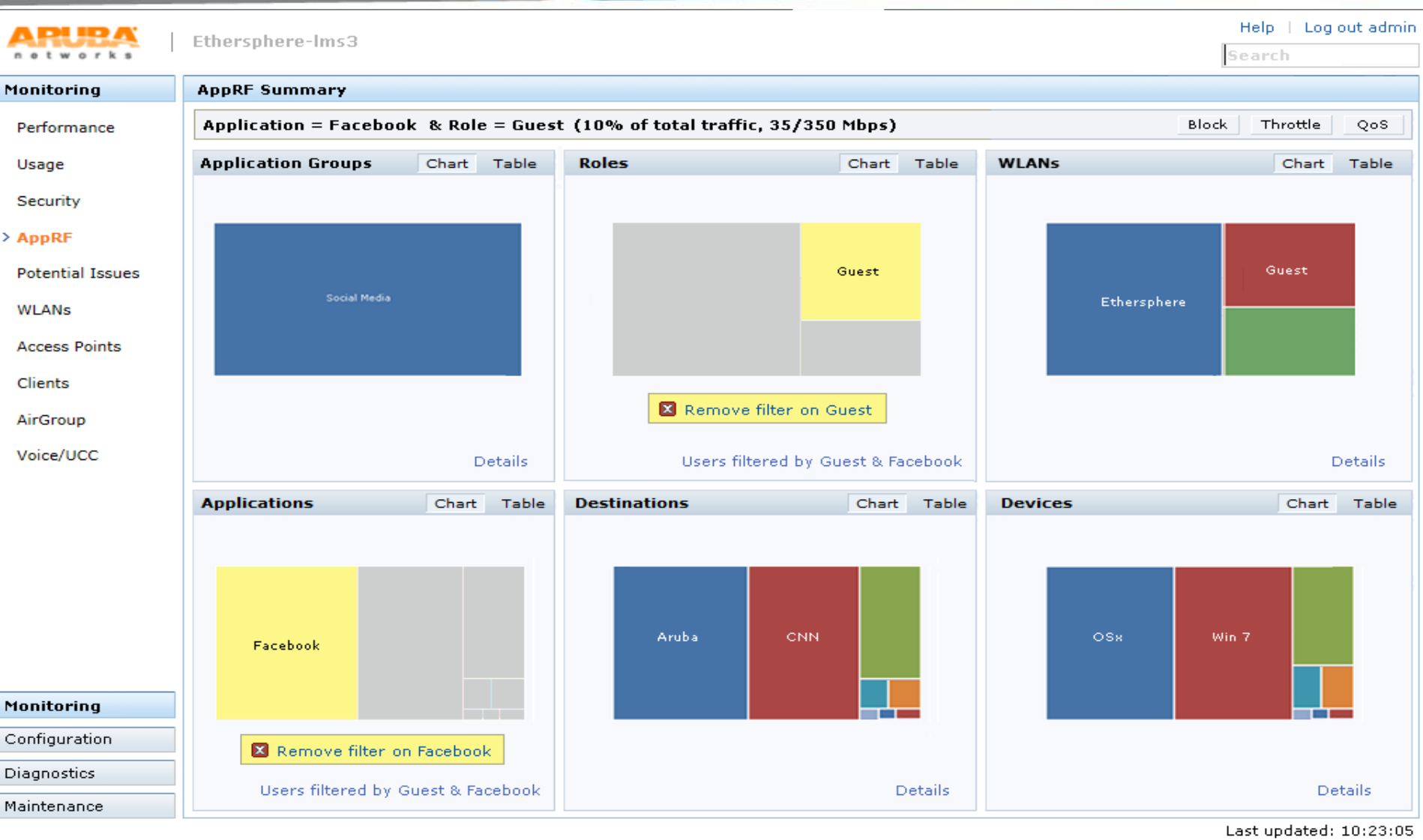

### Cont..

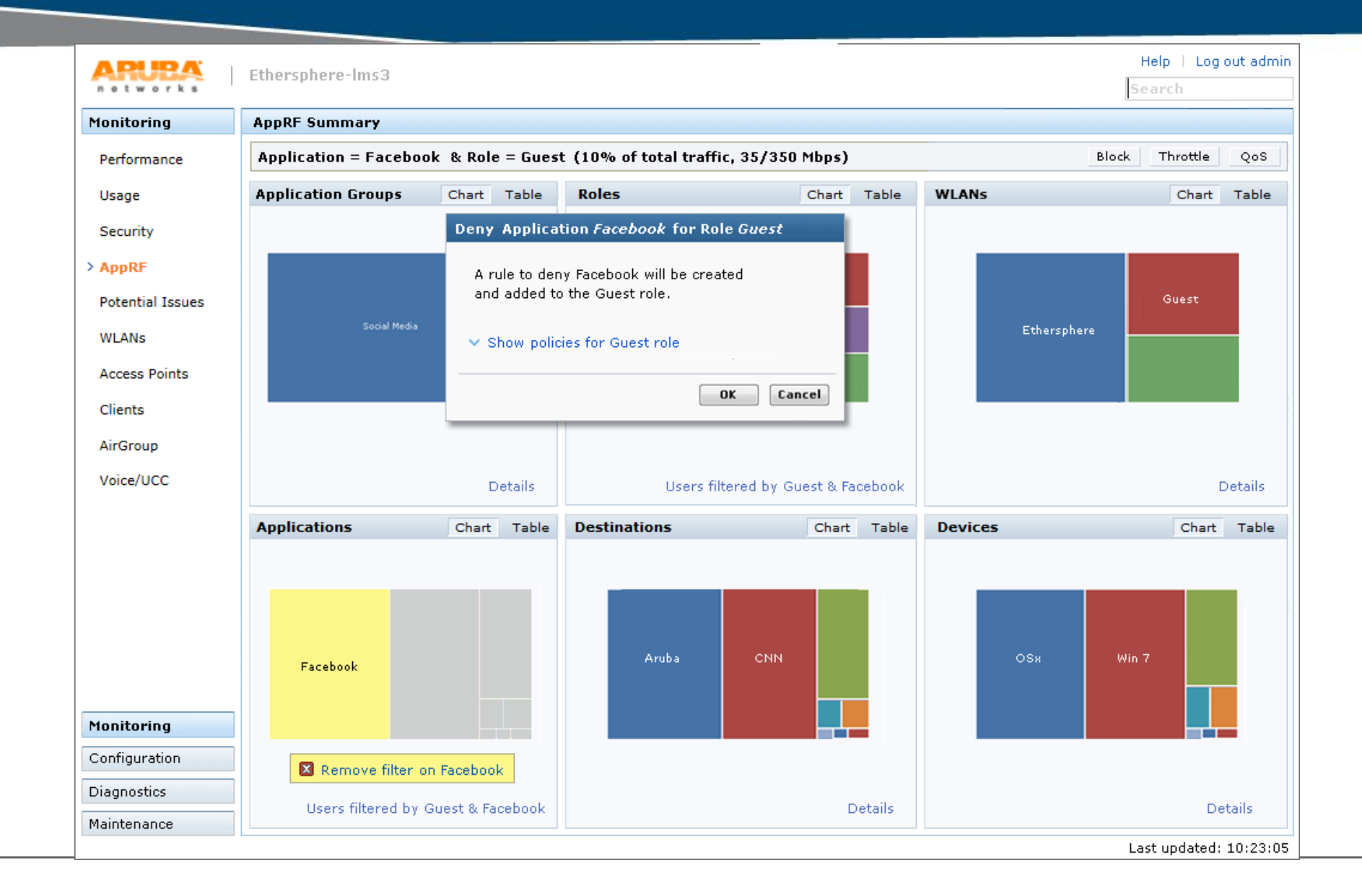

## Application Bandwidth Contracts

### • **Global Bandwidh contracts for applications and application groups**

Apr 2 14:26:00 webui[3281]: USER:admin@104.36.248.10 COMMAND:<**dpi globalbandwidth-contract appcategory "mobile-app-store" upstream mbits 2** > -- command executed successfully

Apr 2 14:26:00 webui[3281]: USER:admin@104.36.248.10 COMMAND:<**dpi globalbandwidth-contract appcategory "mobile-app-store" downstream mbits 10** > - command executed successfully

### • **AppRF supports only Role-Based Bandwidth contracts**

− Not Per-User or AP-Group

Apr 2 14:47:42 webui[3281]: USER:admin@104.36.248.10 COMMAND:<**aaa bandwidthcontract "authenticated-netflix-dw-bw" mbits 5** > -- command executed successfully

Apr 2 14:47:42 webui[3281]: USER:admin@104.36.248.10 COMMAND:<**user-role "authenticated" bw-contract app "netflix" "authenticated-netflix-dw-bw" downstream** > -- command executed successfully

### • **Application-based and "generic bandwidth based" contracts can co-exist**

### Bandwidth Contract Examples

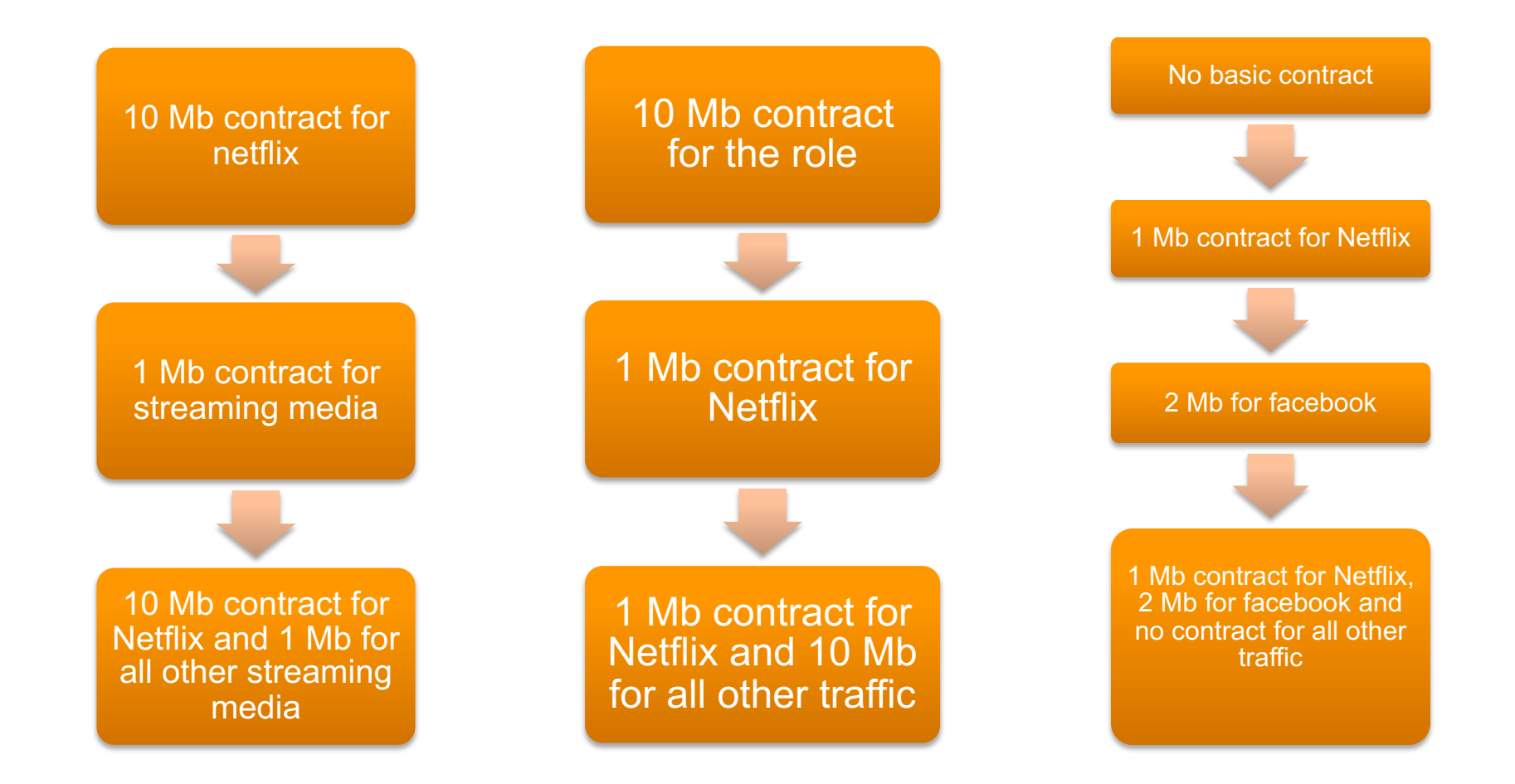

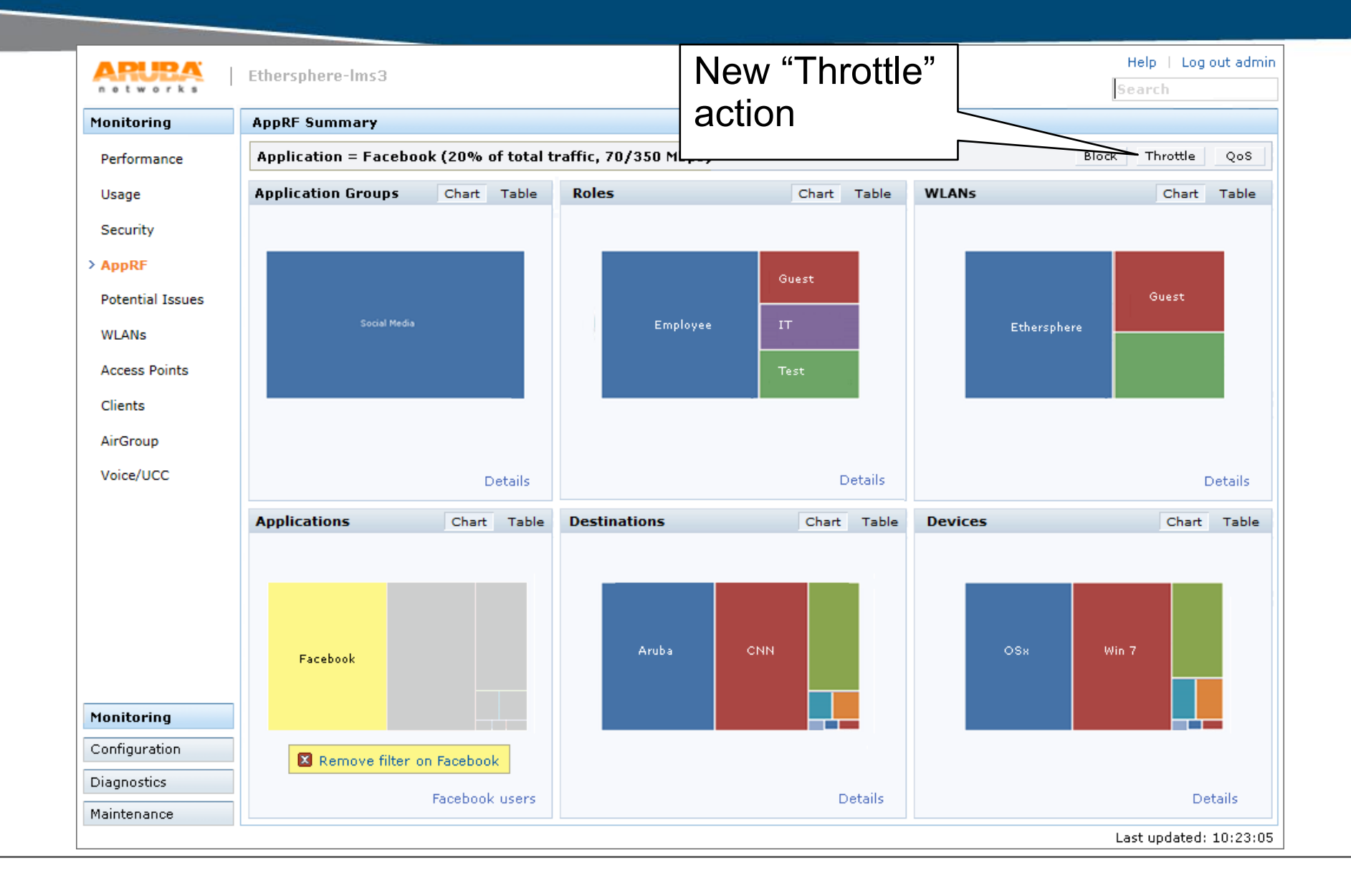

34

### High-Level Datapath Architecture

•New DPI thread added for the classification

1 thread used on 7210 and 70xx

4 threads used on 7220, 7240

•Packets will be sent to this thread until they are classified or we give up

After 8-9 packets, we will classify as "Not-Classified"

•Flow returned to fast path post classification

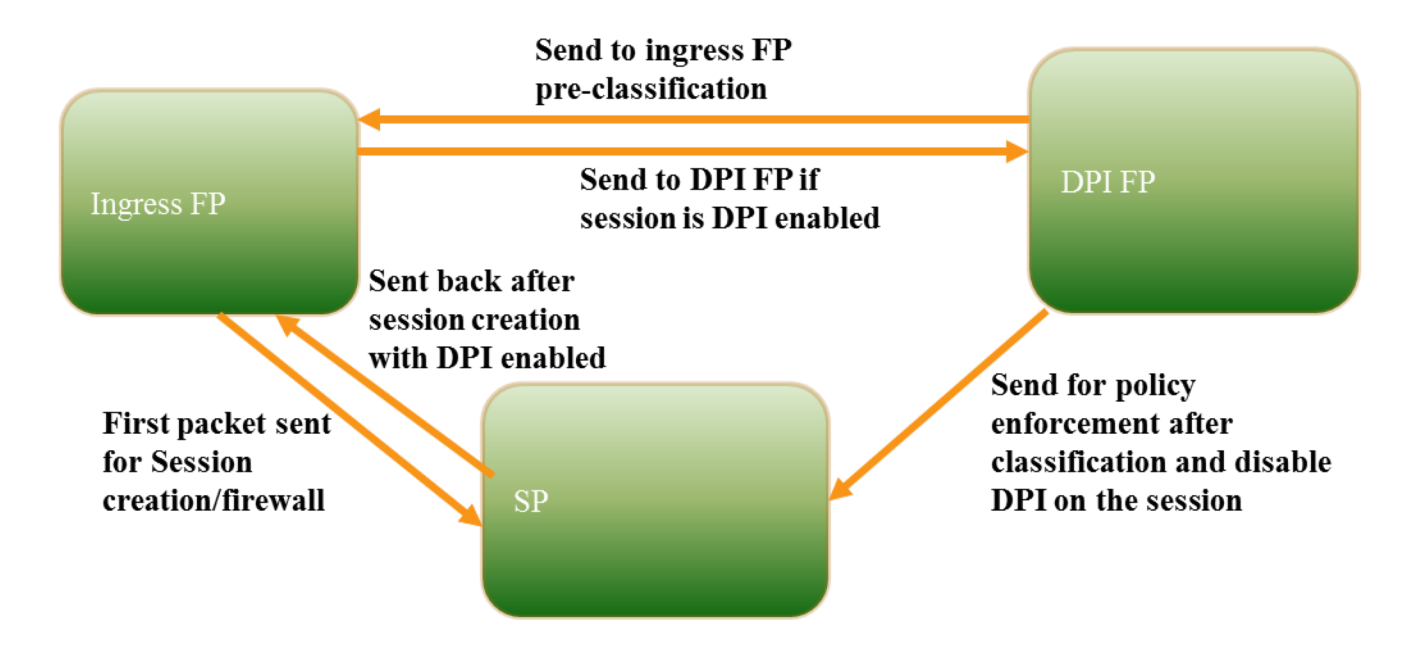

### High-Level Controller Architecture

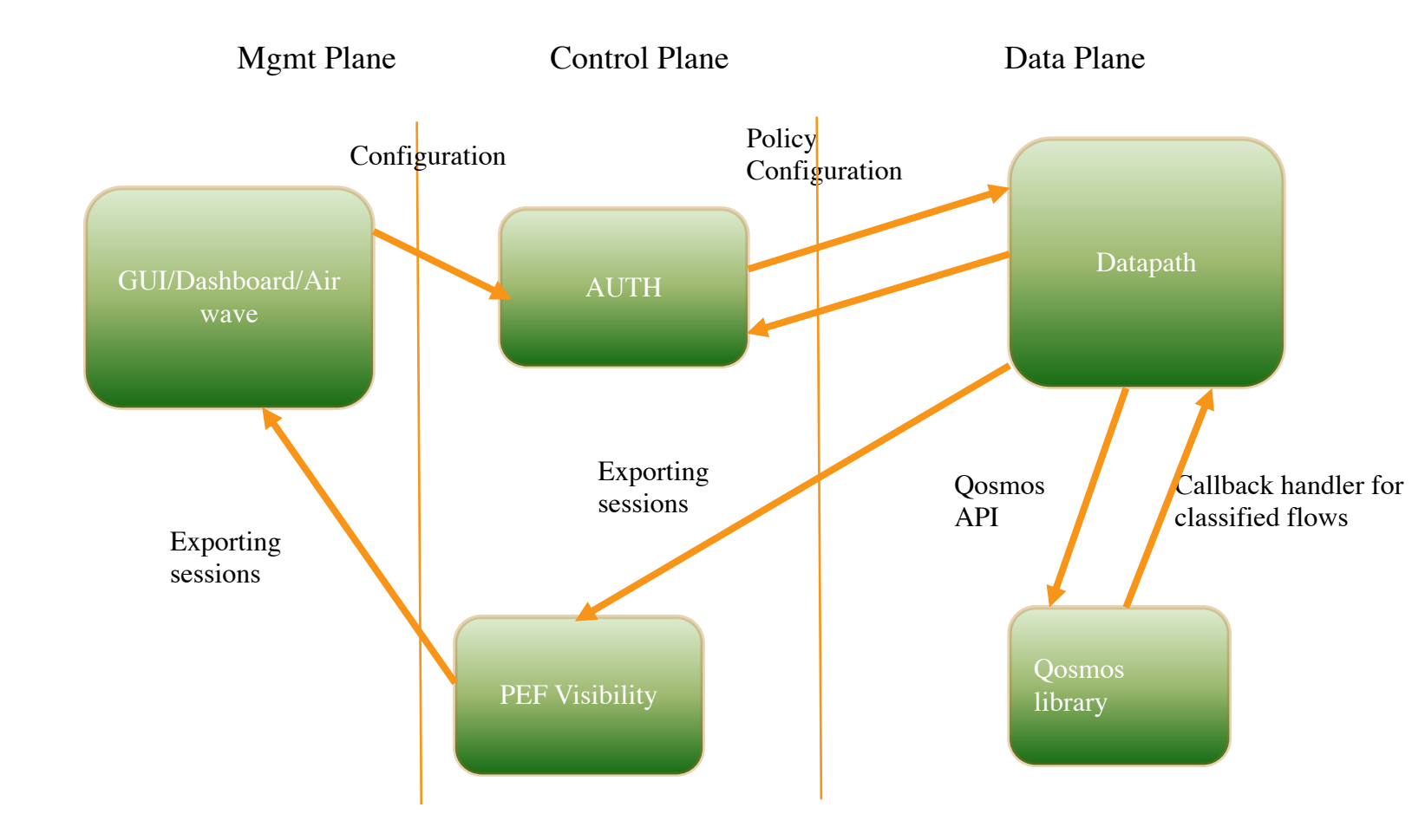

### Note on Performance Impact

- **There is no performance impact for a flow if there are no DPI rules configured for its policy**
- **Once DPI rules are applied, there will be an impact on session establishment, since the packets must be sent to the DPI slow path**
	- Varies by application
- **Crypto throughput numbers with DPI turned on are 25-30% less on 7240 than DPI Disabled as we take out 4 FPCPUs for DPI**
- **There is no increase in latency after a connection is classified and exits the DPI slow path**

# APPRF TROUBLESHOOTING TIPS

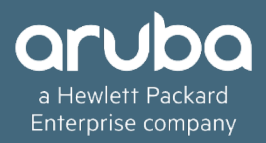

## Know your ACLs

- **show acl acl-table | include <User-role>** => Role ACL number
- **Show acl ace-table acl xx** => list of ACE numbers in datapath
- **show datapath acl id 65** => ACL hits in datapath
- **Check ACLs hits in the datapath**
- **Examples:**

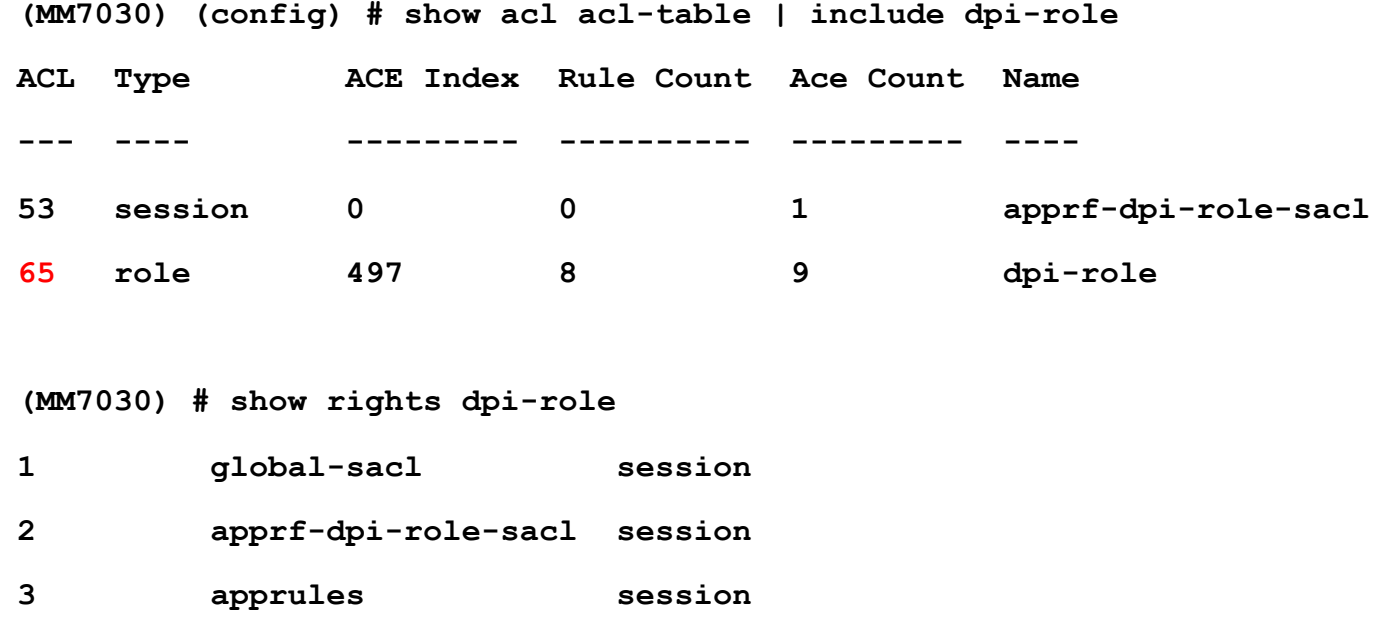

### ACE entries Dump

**ip access-list session apprules**

**any any app netflix permit tos 60 any any app facebook permit any any appcategory gaming deny any any svc-dhcp permit user any svc-dns src-nat pool extern user any svc-https src-nat pool extern user any svc-http src-nat pool extern user any svc-icmp src-nat pool extern** 

**(MM7030) (config) #show acl ace-table acl 65**

- **497: any any app 734 f8081001:permit tos/sendresp**
- **498: any any app 244 f8080001:permit**
- **499: any any appcategory 7 f8080000:deny**
- **500: any any 17 0-65535 67-68 f80001:permit**
- **501: user any 17 0-65535 53-53 f80011:permit snat pool:2**
- **502: user any 6 0-65535 443-443 f80011:permit snat pool:2**
- **503: user any 6 0-65535 80-80 f80011:permit snat pool:2**
- **504: user any 1 0-65535 0-65535 f80011:permit snat pool:2**
- **505: any any 0 0-0 0-0 f180000:deny**

### Datapath rules hits

### **(MM7030) #show datapath acl id 65**

**Datapath ACL 65 Entries ----------------------- Flags: P - permit, L - log, E - established, M/e - MAC/etype filter S - SNAT, D - DNAT, R - redirect, r - reverse redirect m - Mirror I - Invert SA, i - Invert DA, H - high prio, O - set prio A - DPI PEF, T - set TOS, 4 - IPv4, 6 - IPv6 C - Classify Media, a - Disable Scanning ---------------------------------------------------------------- 1: any any app 734 PTA4 hits 29 0, 2: any any app 244 PA4 hits 49 0, 3: any any appcategory 7 A4 0, 4: any any 17 0-65535 67-68 P4 hits 14 0, 5: user any 17 0-65535 53-53 PS4 hits 2706 0, 6: user any 6 0-65535 443-443 PS4 hits 1180 0, 7: user any 6 0-65535 80-80 PS4 hits 3755 0, 8: user any 1 0-65535 0-65535 PS4 0, 9: any any any 46 hits 546 0,** 

## Datapath DPI Table

#### Datapath Session Table Entries

-------------------------------

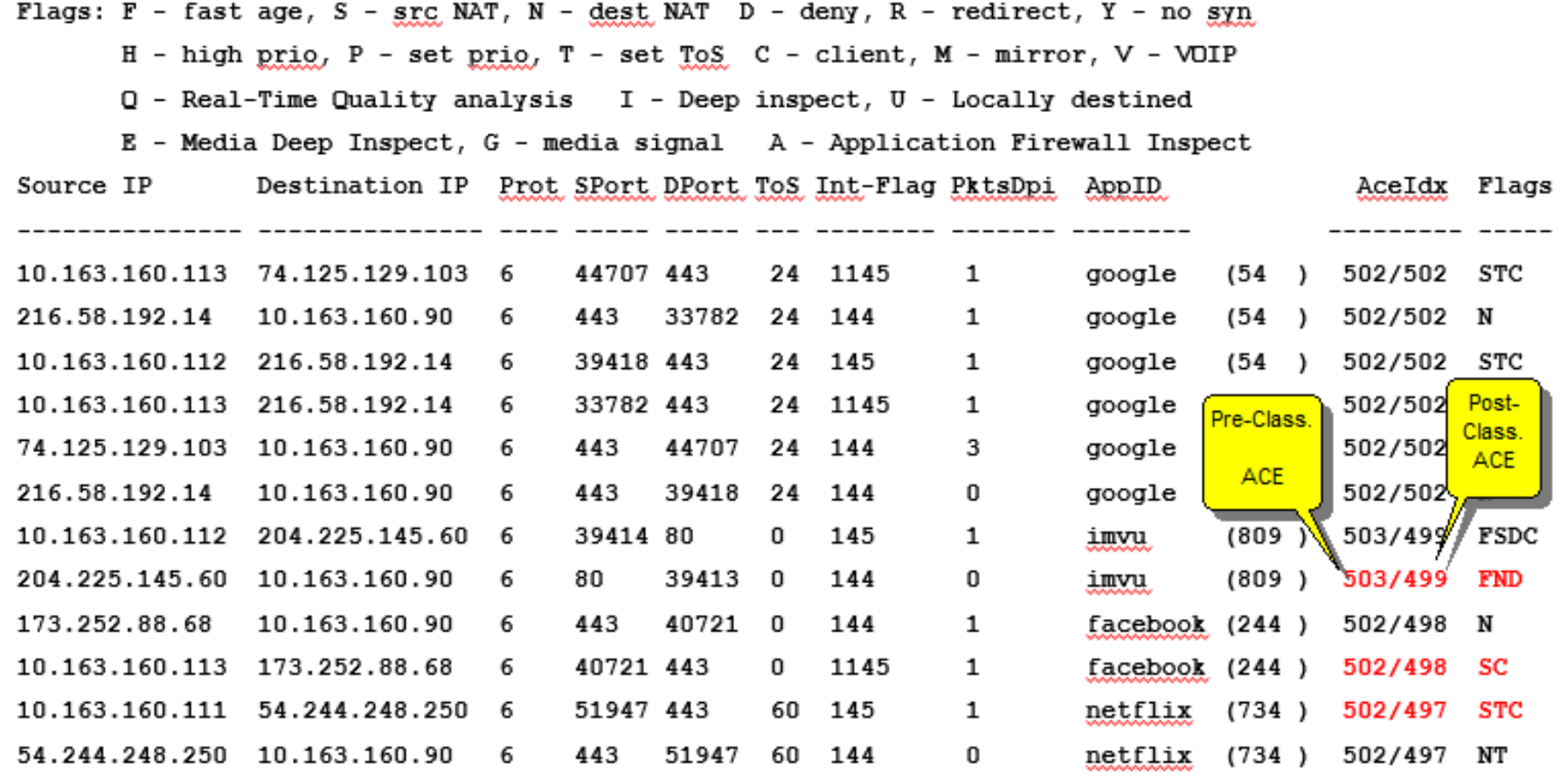

### AppRF Datapath Session Counters

#### **(MM7030) # show datapath session dpi counters**

**Datapath Session DPI counters**

**-----------------------------**

**G - Global Counters**

**----+-----+--------------------+-------------------+----------------+----------------+**

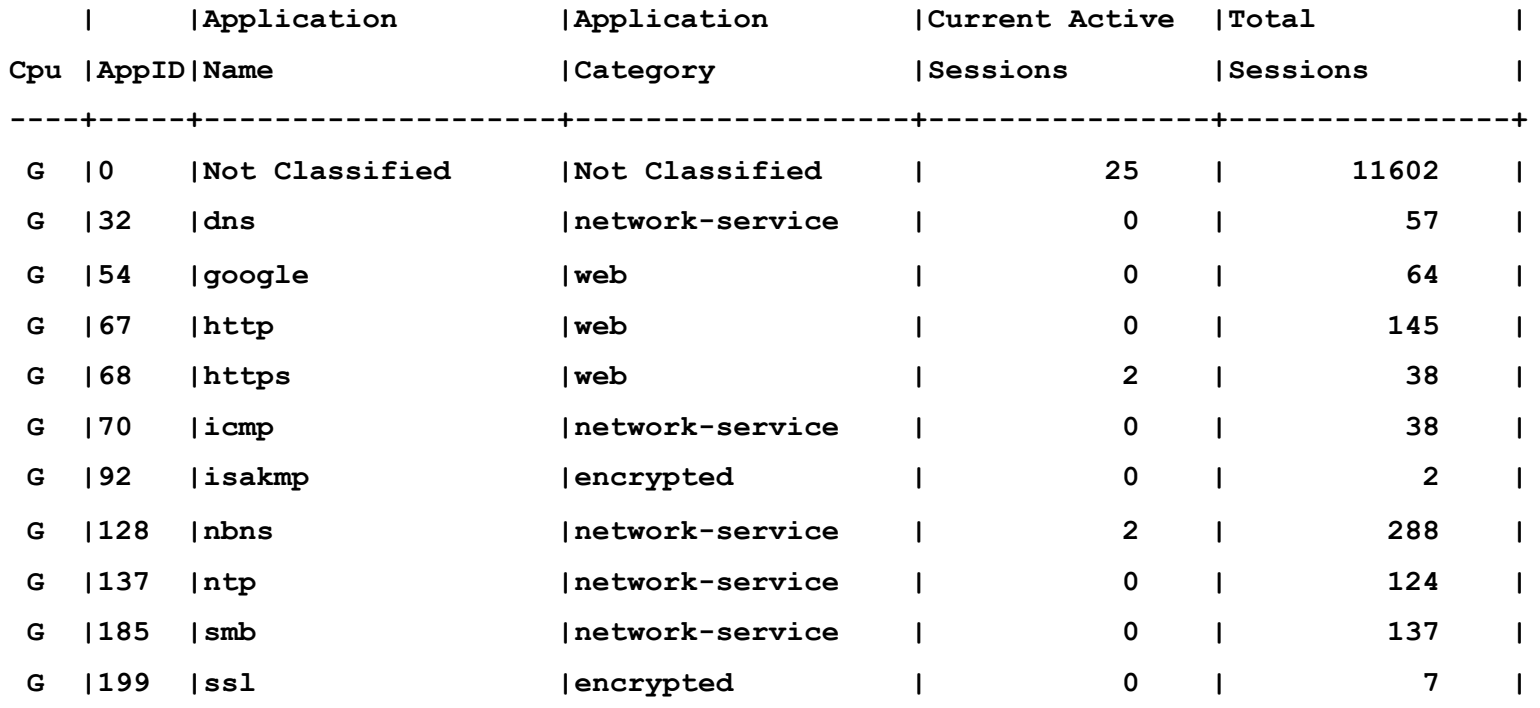

### Issues? What To Collect?

### • **Application Classification issue**

- **Client tcp/ip packet capture exhibiting the issue**
- **Show datapath session dpi table | include <client\_ip>**
- **Controller logs**
- **Replicate the issue**

### • **Bandwidth Contract issue**

- **Same as above**
- **Show datapath bwm**

### • **High Datapath CPU (DPI suspected)**

- **Multiple iterations of 'show datapath message-queue'**
- **Controller logs**

# 8.x-Custom Applications & Category in AppRF & proto bundle upgrade

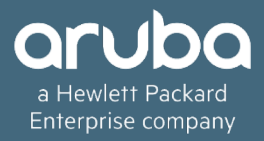

### **Introduction**

- Support for updating newer applications signature set without controller reload.
- Mechanism to create newer application at run-time on MM and push this new application/signature to all the local controllers.
- Support to use any internal apps/sites for classification other than standard apps.
- Creating user defined/custom app category.
- This PPT covers following features,
- Protobundle upgrade
- Custom Applications
- Custom App category

•

## Feature Description

### **The AppRF 2.0 on MM can be sub divided into:**

- Support for PDB Protocol Database Bundle Upgrade obviating controller reload.
- Creation of customized Application configuration (custom-app) on the MM and pushing it into MD's on the fly.
- Custom app category creation.

#### **The scope of the protocol bundle update changes are as below:**

- The protocol database image is provided by Aruba to the customer. This could happen more frequently than a patch release.
- We have to copy this file to MM flash and activate the proto bundle.

#### **The scope of the custom-app creation change is as below:**

• Users can define new applications for DPI on the MM. This application definition is stored in the MM in a binary application signature format. When the configuration is pushed to the MDs, this binary format of the application signature is appended to the active protocol signature set on the MD's. The MD's thus can support the customer defined application on the fly.

#### **The scope of custom app category:**

• User define category can map to user defined custom applications. Thus we can configure rules based on category.

## Continuation…

- Custom app/category and proto bundle activation configuration should be done under /md.
- Custom applications of maximum limit is 64. In Each custom app,16 rules is the max limit.
- Custom app categories of maximum limit is 32.
- Custom app can be delete only after deleting all the rules in the custom app.
- Custom app has precedence over standard apps while classifying.
- Maximum string length of custom app each param is 127.
- We don't support changing the custom app ports from default(80,443).
- We have to input 1-64 id's while configuring the custom app then once config synced to MD. Each app will assign from DPI app id(6145-6208).

Both id's will display in "show dpi application custom-app all" in MD.

Ex: user defined app id is  $1 \rightarrow 6145$ 

user defined app id is  $10 \rightarrow 6155$ 

• We have to input 1-32 id's while configuring the custom app category then once config synced to MD.Each app category will get assign from DPI app id(32-63).

Both id's will display in "show dpi application category user-defined all" in MM and MD.

Ex: User-Defined CatID is 1 **32** 

User-Defined CatID is  $22 \rightarrow 53$ 

# **Configuration**

- custom Apps can be configured for both http and https protocols.
- For http custom app, users can configure a given custom app based on following combinations:

 $\checkmark$  Based on http host/server name and http uri parameters.

 $\checkmark$  Based on http referrer name.

For https custom app, users can configure a given custom app based on following combinations:

 $\checkmark$  Based on https common name parameter.

#### **Input character support, Custom App**

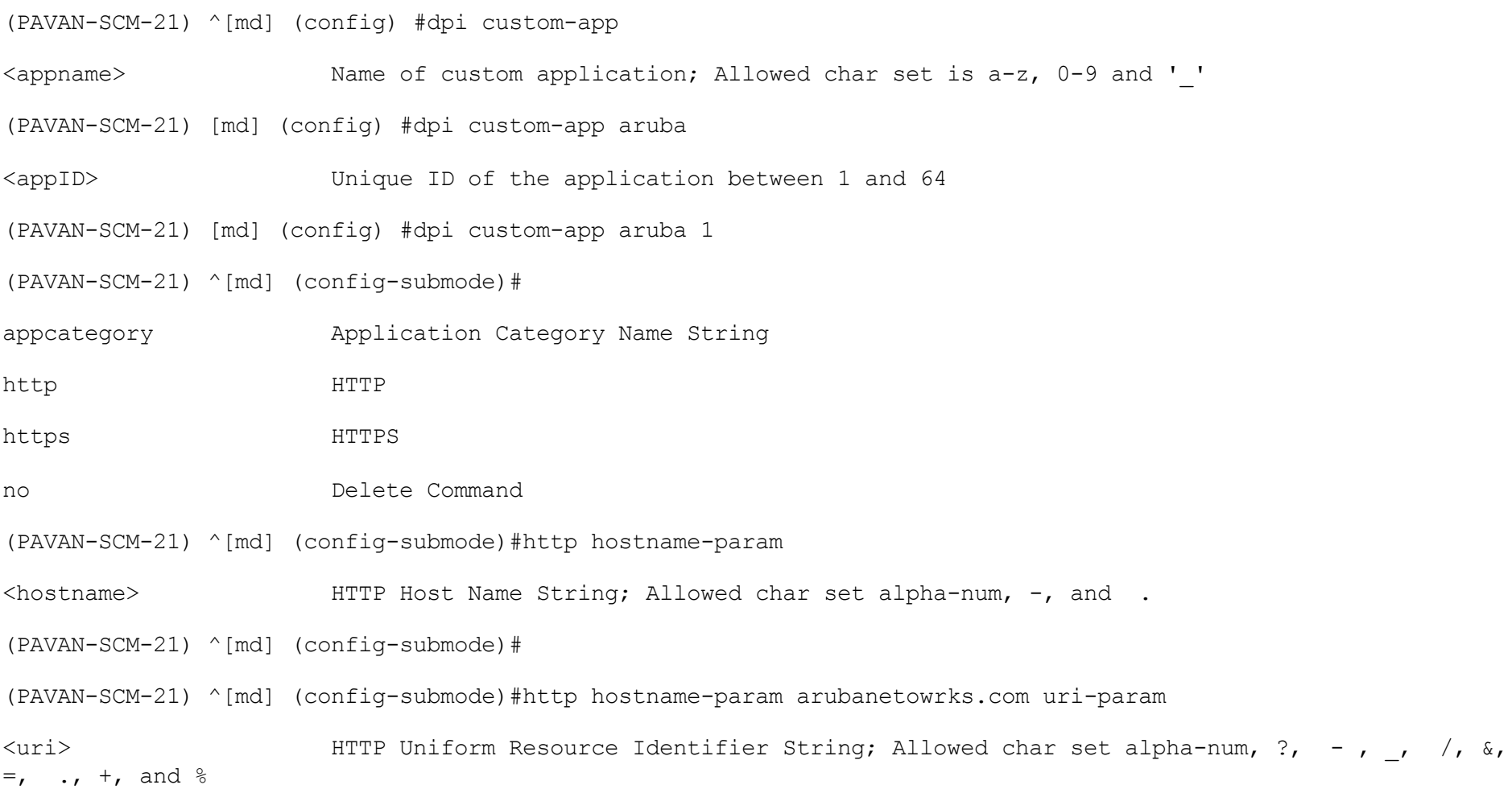

(PAVAN-SCM-21) ^[md] (config-submode)#

- (PAVAN-SCM-21) ^[md] (config-submode)#https common-name
- <commonname> HTTPS Common Name String; Allowed char set is alpha-num, -, and .
- (PAVAN-SCM-21) ^[md] (config-submode)#

#### **CUSTOM APP CATEGORY:**

- (PAVAN-SCM-21) ^[md] (config) #dpi appcategory
- STRING Name of application Category; Allowed char set is a-z,
	- 0-9 and ' $', '-'$
- (PAVAN-SCM-21) ^[md] (config) #
- (PAVAN-SCM-21) [md] (config) #dpi appcategory aruba
- <categoryId> Provide Unique ID for the category between 1 and 32

- (PAVAN-SCM-21) [md] (config) #dpi custom-app aruba 1 (PAVAN-SCM-21) [md] (config-submode)#http hostname-param arubanetworks.com (PAVAN-SCM-21) ^[md] (config-submode)#http hostname-param arubanetworks.com uri-param /solutions (PAVAN-SCM-21) ^[md] (config-submode)#https common-name arubanetworks.com (PAVAN-SCM-21) ^[md] (config-submode)#http referer-param arubanetworks (PAVAN-SCM-21) ^[md] (config-submode)#!
- (PAVAN-SCM-21) ^[md] (config) #write memory

(PAVAN-SCM-21) [md] (config) #show dpi custom-app aruba

#### Custom Application Detailed Output ----------------------------------

**=====**

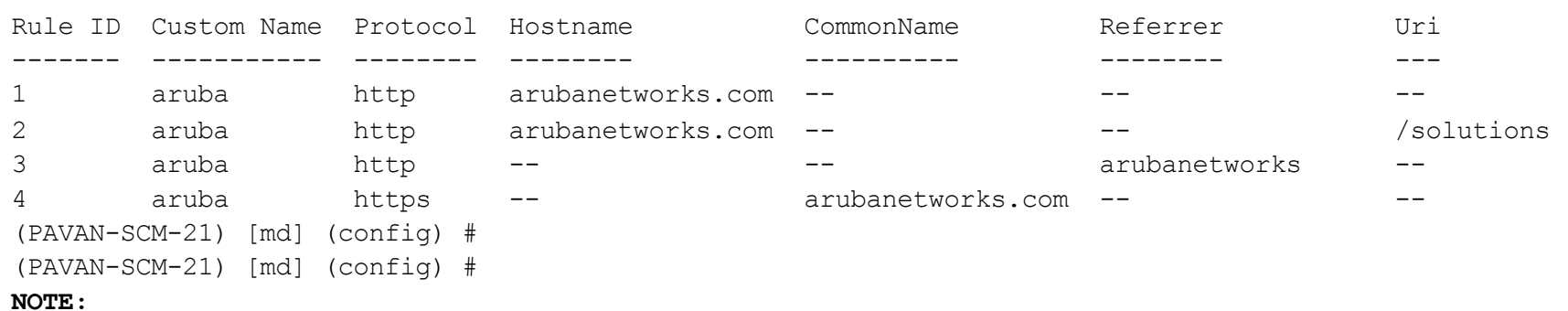

- $\checkmark$  For hostname/common-name arubanetworks.com, ".\*" regexp paatern will prepend in backend. It will be " $(.*)$ ?arubanetworks\\.com"
- $\checkmark$  Suppose if we add hostname as [www.arubanetworks.com.](http://www.arubanetworks.com/) Rule will be
	- $"\left( .\star\right)\left. \right\}$  ?www $\left\langle \right. \right\}$  arubanetworks $\left\langle \right. \right\}$  . com"
- $\checkmark$  For referrer we should add only arubanetworks, ".\*" will be prepend and append the rule. Rule will be " $(.*)$ ?arubanetworks\\..\*" We should not add [www.arubanetworks.com](http://www.arubanetworks.com/) or arubanetworks.com.

à**Config in MD. By default custom app fall under web category.**

(PAVAN-MN-7220) #show dpi custom-app aruba

Custom Application Detailed Output ----------------------------------

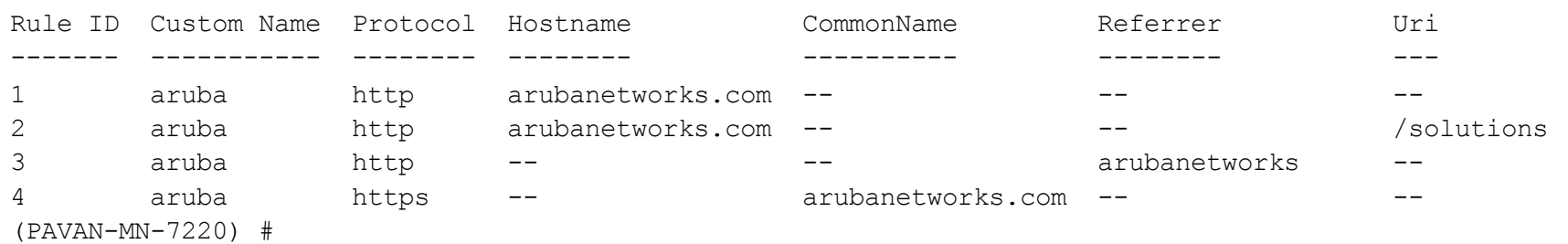

à**This Command output available only in MD.it has user defined app id,dpi app id,appname and category details. App id(6145) will use for classification.** 

(PAVAN-MN-7220) #show dpi application custom-app aruba

Custom Applications ------------------- Name App ID App Category Default Ports User-Defined AppID Applied ---- ------ ------------ ------------- ------------------ ------ aruba 6145 web tcp 80,443 1 0 (PAVAN-MN-7220) # (PAVAN-MN-7220) #

à**Creation of custom app category and assigning the custom app to custom app category.**

- (PAVAN-SCM-21) [md] (config) #dpi appcategory aruba 1
- (PAVAN-SCM-21) ^[md] (config) #dpi custom-app aruba 1
- (PAVAN-SCM-21) ^[md] (config-submode)#appcategory aruba
- (PAVAN-SCM-21) ^[md] (config-submode)#!
- (PAVAN-SCM-21) ^[md] (config) #write memory
- (PAVAN-SCM-21) [md] (config) #show dpi application category user-defined all

#### User-defined Application Categories

-----------------------------------

Name App Category ID User-Defined CatID Applied ---- --------------- ------------------ ------ aruba 32 1 0

Total application groups = 1

```
(PAVAN-SCM-21) [md] (config) #
```
#### à**appcategory of app changed from web to aruba.**

(PAVAN-SCM-21) [md] (config) #show dpi custom-app all

```
Custom Applications Summary
---------------------------
Custom Name App ID App Category Num of Rules
----------- ------ ------------ ------------
aruba 1 aruba 4
qreat 47 web 1
Total applications = 2
(PAVAN-SCM-21) [md] (config) #
```
#### à**MD output.**

(PAVAN-MN-7220) #show dpi application custom-app aruba

Custom Applications ------------------- Name App ID App Category Default Ports User-Defined AppID Applied ---- ------ ------------ ------------- ------------------ ------ aruba 6145 aruba tcp 80,443 1 0 (PAVAN-MN-7220) # (PAVAN-MN-7220) #show dpi application category user-defined all User-defined Application Categories ----------------------------------- Name App Category ID User-Defined CatID Applied ---- --------------- ------------------ ------ aruba 32 1 0 Total application groups = 1 (PAVAN-MN-7220) #show dpi application category user-defined aruba List of Applications -------------------- Name App ID App Category Default Ports Applied ---- ------ ------------ ------------- ------ aruba 6145 aruba tcp 80,443 0 Total applications in this category = 1 (PAVAN-MN-7220) #

### Classification of custom app

**Aruba app classification. Providing the one session for each rule classification. hostname rule classification,**

show datapath session dpi output. 10.15.100.110 115.112.3.4 6 **49374** 80 0/0 0 0 0 tunnel 16 1 173 11527 3bab6 ca3 401 1 none **aruba (6145)** 644/0 C 00:00:00:00:00:00 6b 115.112.3.4 10.15.100.110 6 80 **49374** 0/0 0 0 0 tunnel 16 4 0 0 8486d 0 400 0 none **aruba (6145)** 0/0 00:00:00:00:00:00 6b

P Frame 2034: 426 bytes on wire (3408 bits), 426 bytes captured (3408 bits) on interface 0 D Ethernet II, Src: IntelCor 71:1f:44 (00:1e:65:71:1f:44), Dst: ArubaNet 01:b6:d8 (00:1a:1e:01:b6:d8) D Internet Protocol Version 4, Src: 10.15.100.110, Dst: 115.112.3.4 ▷ Transmission Control Protocol, Src Port: 49374 (49374), Dst Port: 80 (80), Seq: 1, Ack: 1, Len: 372 ▲ Hypertext Transfer Protocol  $\triangleright$  GET / HTTP/1.1\r\n Host: www.arubanetworks.com\r\n Connection: keep-alive\r\n Upgrade-Insecure-Requests: 1\r\n User-Agent: Mozilla/5.0 (Windows NT 6.1) AppleWebKit/537.36 (KHTML, like Gecko) Chrome/51.0.2704.103 Safari/537.36\r\n Accept: text/html.application/xhtml+xml.application/xml:q=0.9,image/webp.\*/\*:q=0.8\r\n Accept-Encoding: gzip, deflate, sdch\r\n Accept-Language: en-US, en; q=0.8\r\n  $\mathbf{r}$ [Full request URI: http://www.arubanetworks.com/] [HTTP request 1/10] [Response in frame: 2915] [Next request in frame: 2935]

# Classification(Cont...)

#### **Referrer param rule classification,**

show datapath session dpi output.

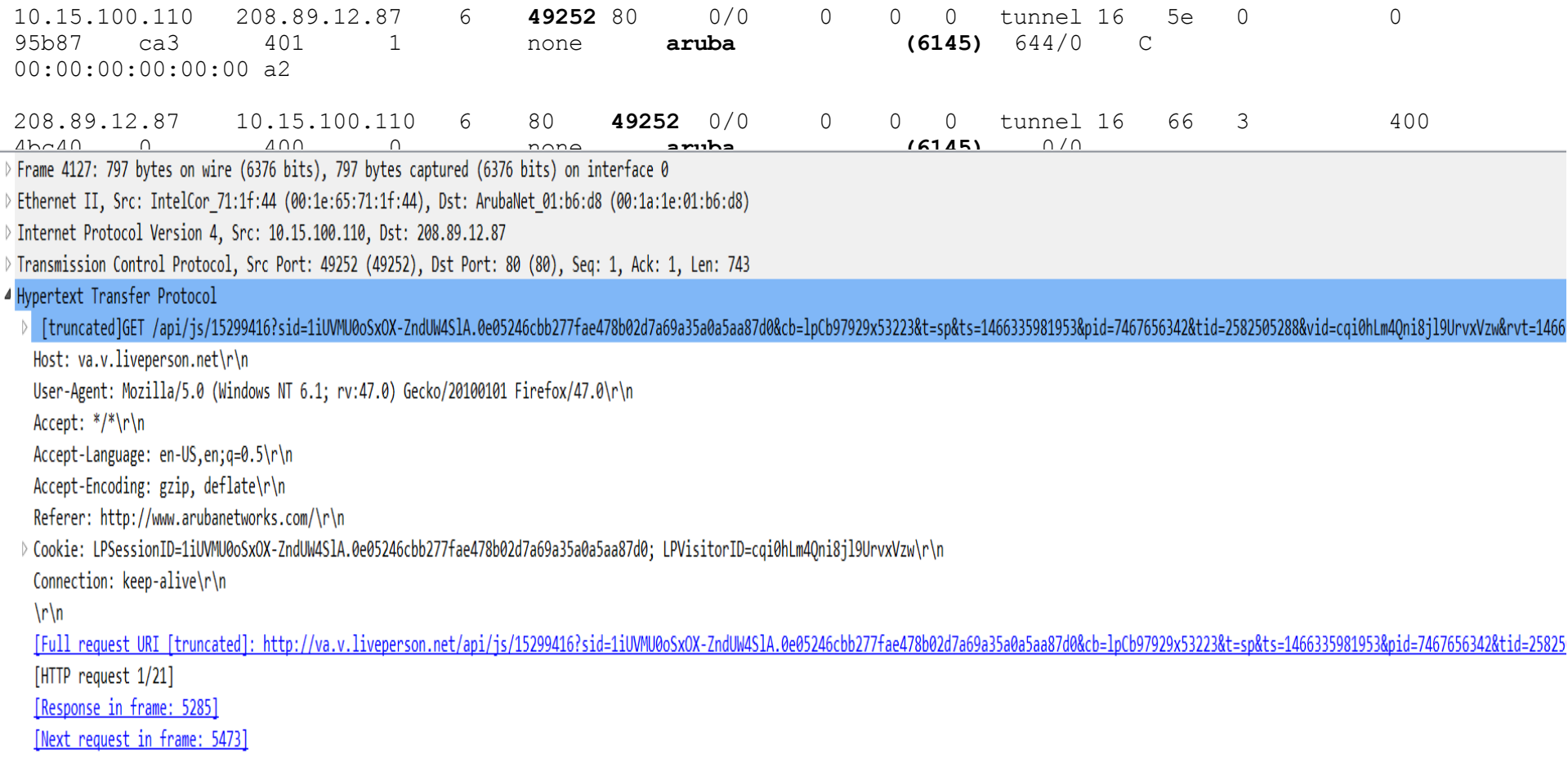

# Classification(Cont...)

#### **https rule classification,**

show datapath session dpi output.

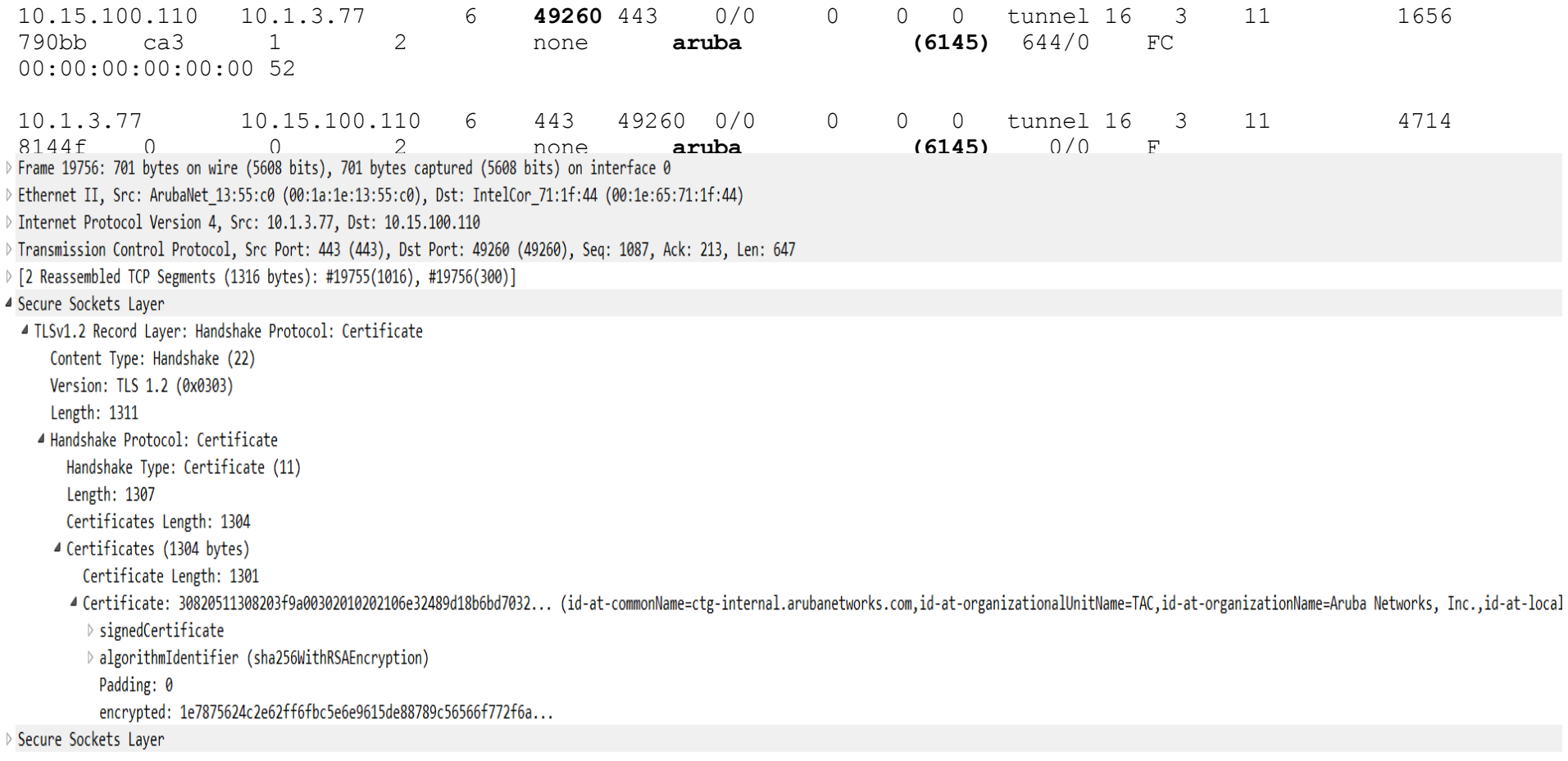

### Classification(Cont…)

**URI rule usecase is, if we want apply bandwidth contract on particular uri on an app/website.**

(PAVAN-MN-7220) #show dpi custom-app idle

Custom Application Detailed Output

----------------------------------

Rule ID Custom Name Protocol Hostname CommonName Referrer Uri ------- ----------- -------- -------- ---------- -------- --- 1 idle http idlebrain.com -- - - /download/index.html (PAVAN-MN-7220) # (PAVAN-MN-7220) #show dpi application custom-app idle Custom Applications

-------------------

Name App ID App Category Default Ports User-Defined AppID Applied ---- ------ ------------ ------------- ------------------ ------ idle 6147 web tcp 80,443 3 0 (PAVAN-MN-7220) #

# Classification(Cont...)

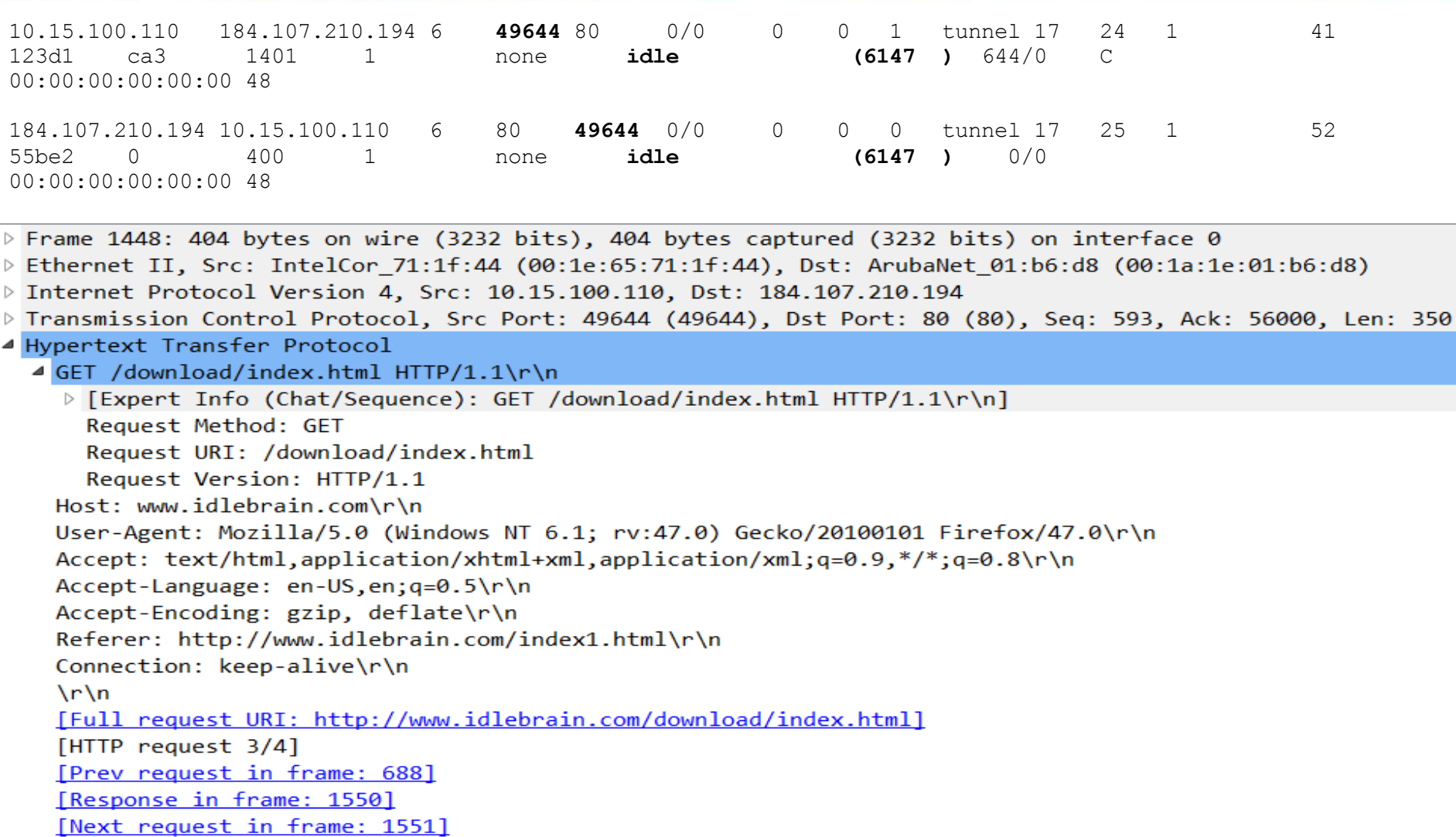

### Classification(Cont…)

#### • **Proto bundle activation.**

• Few apps(license, ndtv-test,pavan,internalaruba) added as part of this bundle. Respective traffic will get classify when new app signatures matched after bundle activation.

(PAVAN-SCM-21) [mynode] #copy scp: 10.20.22.120 anupama /tftpboot/pavan\_pbundle\_54417.txt flash: pavan\_pbundle\_54417.txt

Password:\*\*\*\*\*\*\*\*

Press 'q' to abort.

Secure File Copy:........

(PAVAN-SCM-21) [mynode] #

(PAVAN-SCM-21) [mynode] #change-config-node /md

(PAVAN-SCM-21) [md] #

(PAVAN-SCM-21) [md] #

(PAVAN-SCM-21) [md] #configure t

Enter Configuration commands, one per line. End with CNTL/Z

(PAVAN-SCM-21) [md] (config) #dpi proto-bundle activate pavan\_pbundle\_54417.txt

(PAVAN-SCM-21) ^[md] (config) #write memory <<<<<<<<<<<<<<<<config gets syncs to MD after write memory.

### Classification(Cont…)

à**New apps added in MD after proto bundle activation once config successful.**

(PAVAN-MN-7220) #show running-config | include proto

Building Configuration...

dpi protobundle activate pavan\_pbundle\_54417.txt

(PAVAN-MN-7220) #

(PAVAN-MN-7220) #show dpi application all | include 300

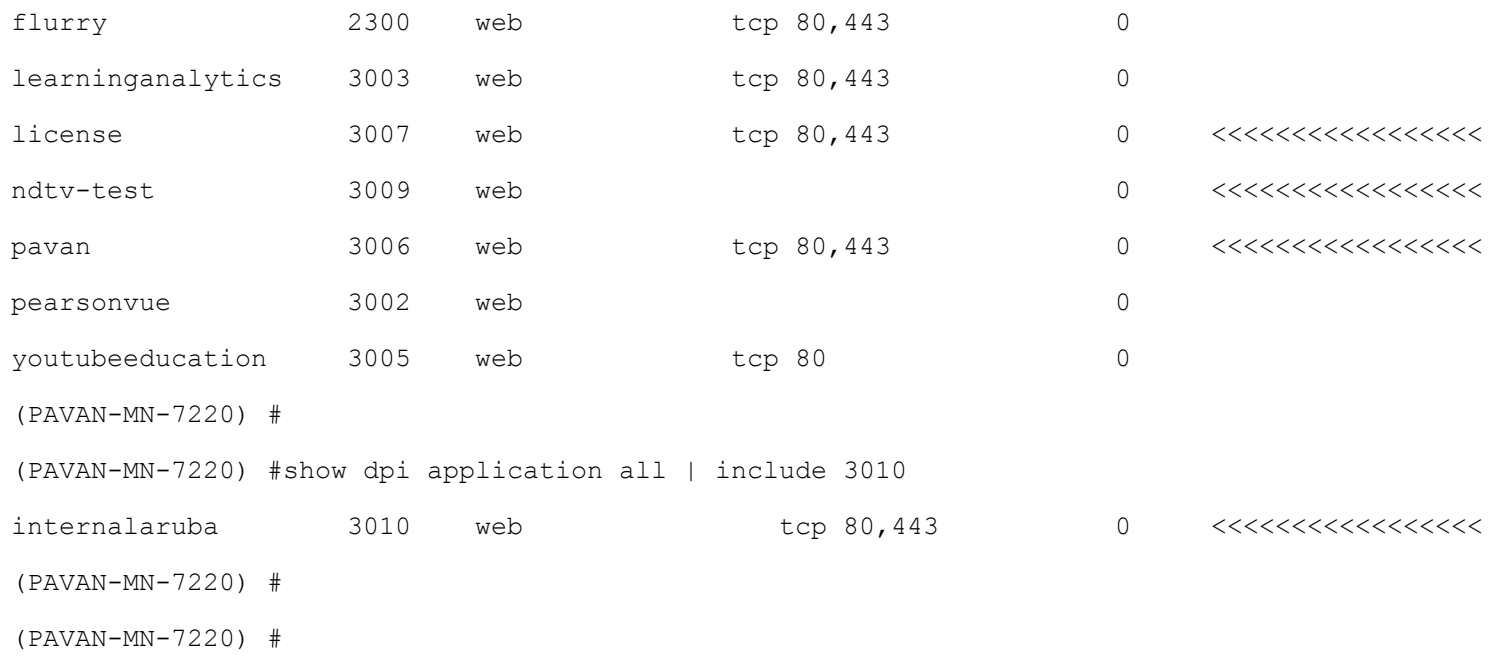

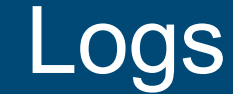

#### **proto bundle activation,**

#### **Logs from MM,**

Jun 19 06:35:13 :391006: <DBUG> |appRF| Validated file name /flash/config/pavan\_pbundle\_55457.txt ret is 0 validate protobundle appRF config.c:2372

Jun 19 06:35:14 :391006: <DBUG> |appRF| Decrypted file is dpi\_pdb\_base64.txt validate\_protobundle appRF\_config.c:2409

Jun 19 06:35:14 :391006: <DBUG> |appRF| Decrypted file is dpi pdb base64.txt decodeInstallProtobundle appRF\_config.c:2423

Jun 19 06:35:14 :391006: <DBUG> |appRF| Decoded file successful dpi\_pdb\_base64.txt decodeInstallProtobundle appRF\_config.c:2433

#### **Logs from MD,proto bundle activation**

Jun 19 07:35:23 appRF[3705]: cmd is rsync --address=10.15.100.50 -a 10.15.101.21::apprf/pavan\_pbundle\_55457.txt /flash/folder\_appRF/pavan\_pbundle\_55457.txt :line 297 Status is 0 Local filename is /flash/folder\_appRF/pavan pbundle 55457.txt

Jun 19 07:35:30 :391006: <DBUG> |appRF| Validated file name /flash/folder\_appRF/pavan\_pbundle\_55457.txt ret is 0 validate protobundle appRF config.c:2372

Jun 19 07:35:34 :391006: <DBUG> |appRF| Decrypted file is dpi pdb base64.txt validate protobundle appRF\_config.c:2409

Jun 19 07:35:34 :391006: <DBUG> |appRF| Decrypted file is dpi pdb base64.txt decodeInstallProtobundle appRF\_config.c:2423

Jun 19 07:35:35 :391006: <DBUG> |appRF| Decoded file successful dpi\_pdb\_base64.txt decodeInstallProtobundle appRF\_config.c:2433

### Configuration – Roles & Policies -- Applications

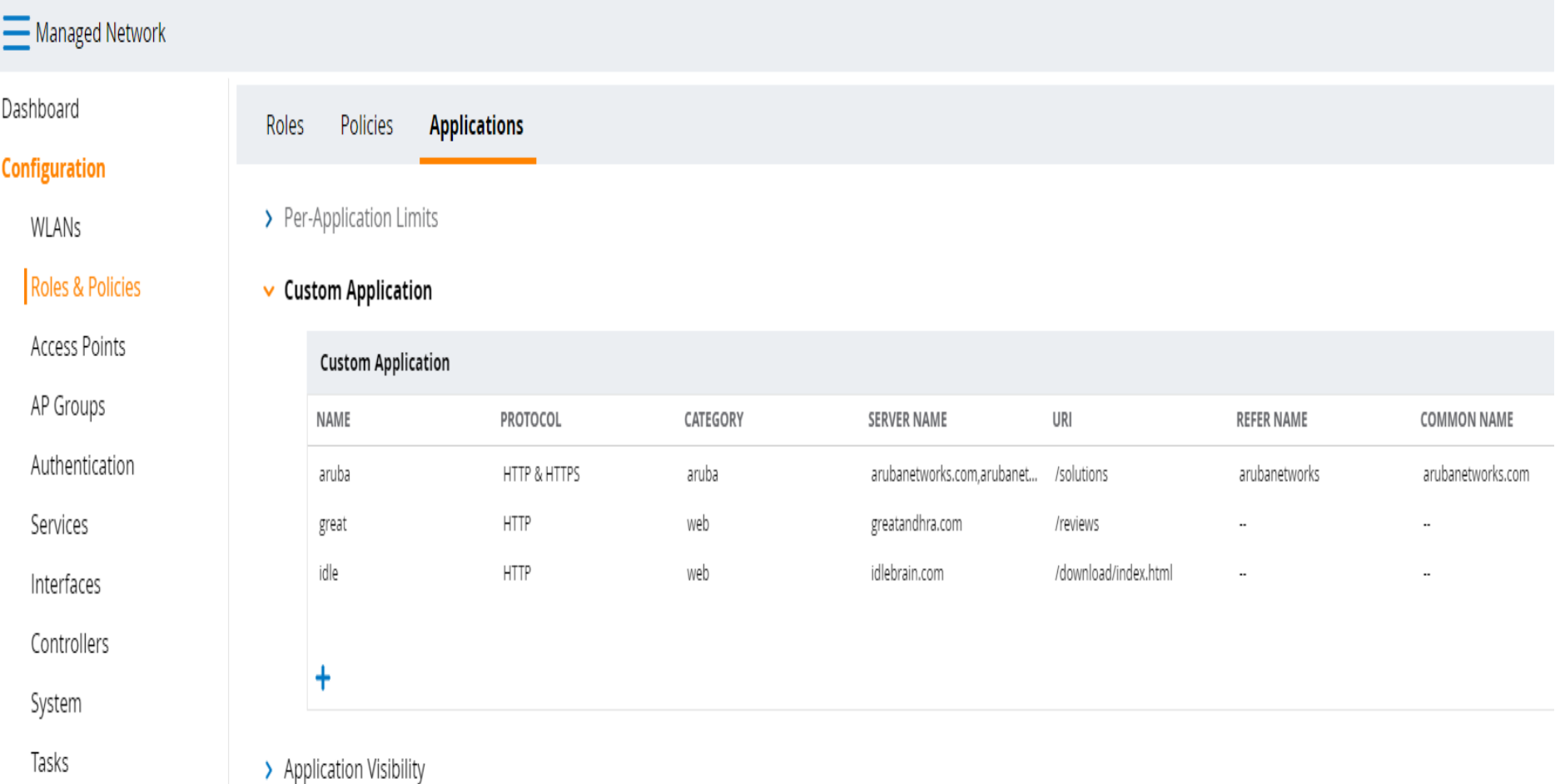

### Custom app config in brief.

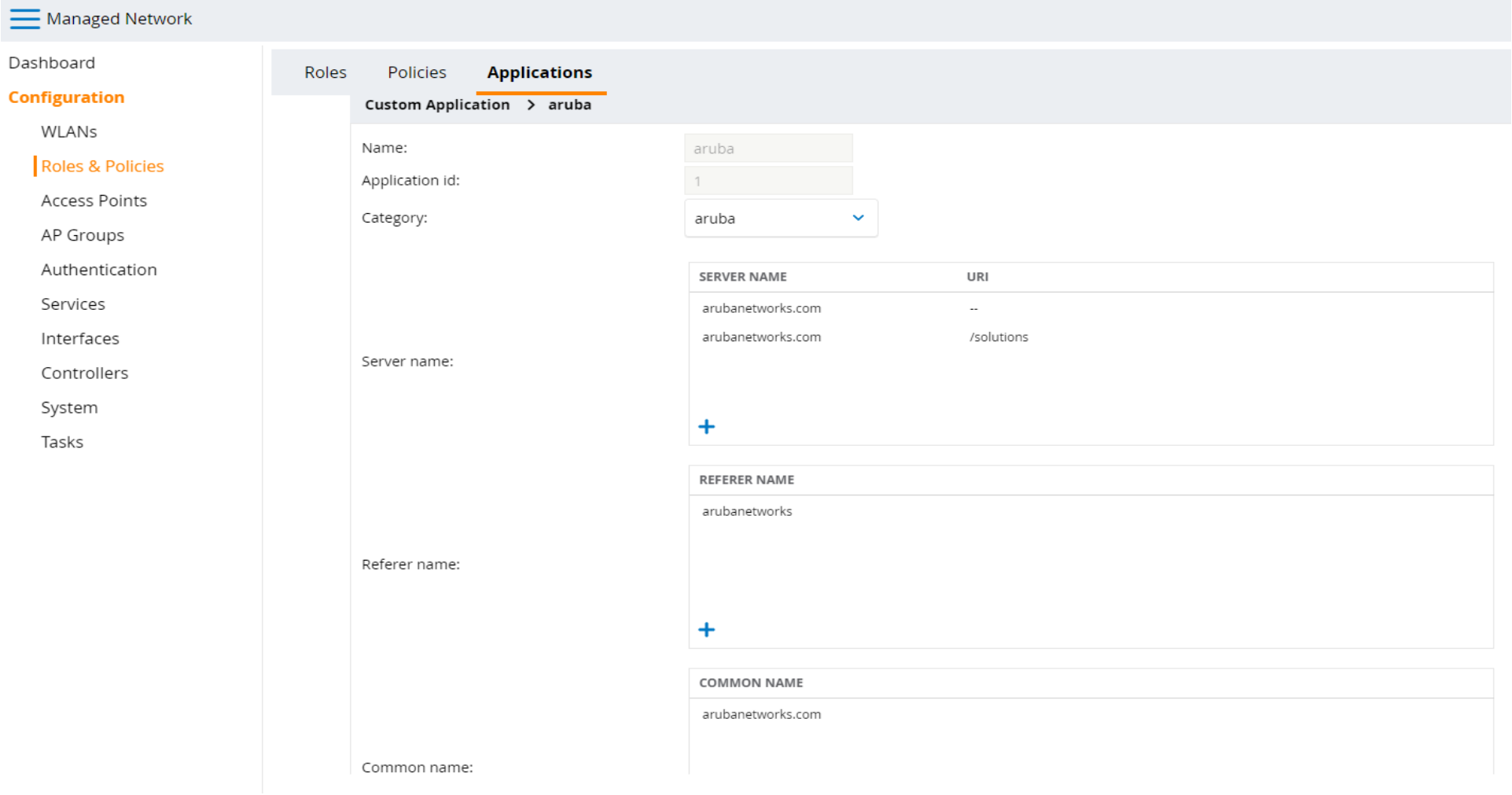

Creation of new custom app.Click on the + in custom app.Click on the + button to check the custom app category.

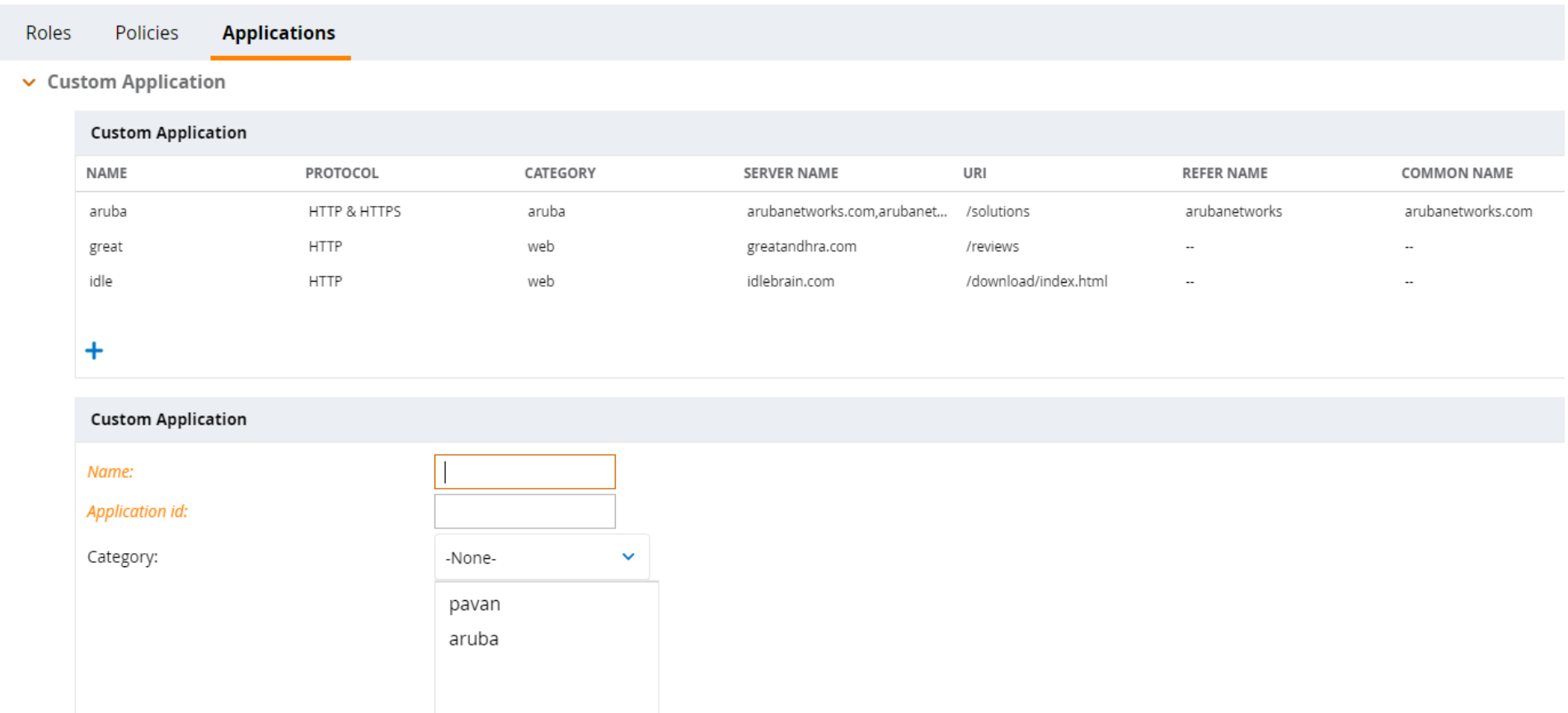

 $\ddot{}$ 

Click on + button to create custom app category.Click on the check boxes of Applications to map to the custom apps to the custom app category.

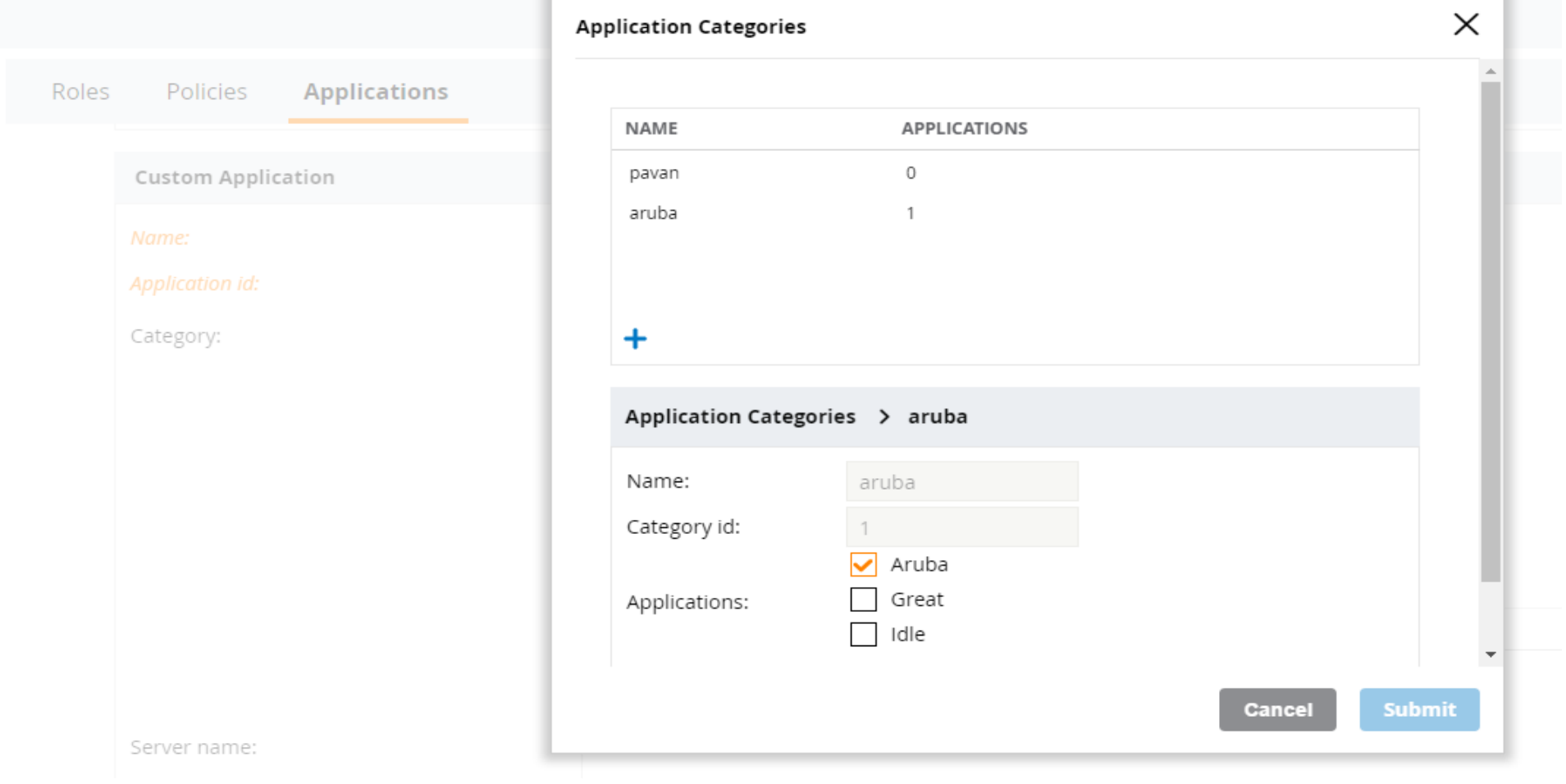

## Logging and debugging

à**Enable logging level license & Commands to capture for debugging an issue.**

#### **From MM and MD,**

logging level debugging system process apprf

show log system all | include appRF

show log all | include appRF

tar logs tech-support

#### **From MM,**

Show dpi custom-app all

show dpi custom-app <appname>

show dpi application category user-defined all

#### **From MD,**

Show dpi custom-app all

show dpi custom-app <appname>

show dpi application custom-app all

show dpi application custom-app <appname>

show dpi application category user-defined all

show dpi application category user-defined <category-name>

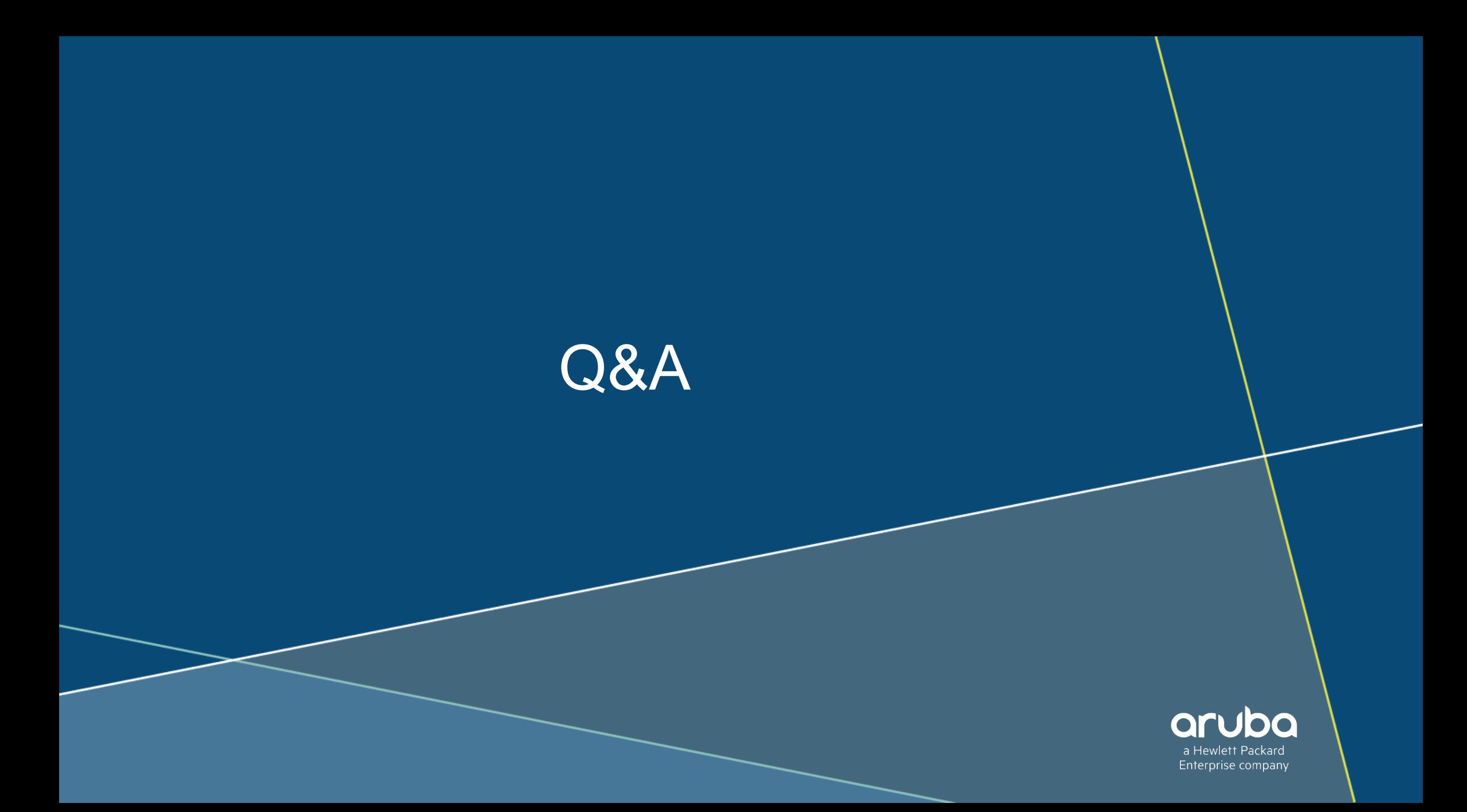

# Thank You

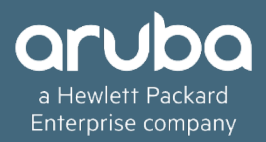